# **Escuela Superior Politécnica del Litoral**

# **Facultad de Ingeniería en Electricidad y Computación**

Desarrollo de un sistema para la gestión de solicitudes del Comité de Ética en Investigación de la ESPOL

# **Proyecto Integrador**

Previo la obtención del Título de:

# **Ingeniero/a en Ciencias de la Computación**

Presentado por: María Melina Macías Quinto Gabriela Doménica Mora Bermeo

> Guayaquil - Ecuador Año: 2023

El presente trabajo se lo dedico a mi familia, los cuales han mostrado su constante apoyo a través de los años para culminar esta etapa de formación profesional.

# **Melina Macías**

Este trabajo se lo quiero dedicar a mi familia, por todo el apoyo incondicional que me han dado en todos estos años de formación académica.

# **Gabriela Mora**

Agradezco infinitamente a mi familia por confiar plenamente en mí y apoyarme en los momentos más difíciles. Gracias a mis amigos más cercanos por alentarme a no rendirme. Finalmente, gracias a todos los profesores que me ayudaron a formarme como profesional.

#### **Melina Macías**

Nuestro más sincero agradecimiento a todas las personas que participaron en este proyecto de materia integradora.

Especialmente, queremos agradecer a nuestro tutor, el profesor Luís Mendoza, quien nos guió a través de todo el proceso. Asimismo, a los miembros del CEI de ESPOL, el profesor Paolo Piedrahita y la profesora María Laura Moreno, que brindaron su tiempo y conocimiento para desarrollar el sistema. Finalmente, al Ing. Manuel Torres que fue nuestro ayudante técnico, su contribución fue fundamental para el éxito de este proyecto.

#### **Gabriela Mora**

"Los derechos de titularidad y explotación, nos corresponde conforme al reglamento de propiedad intelectual de la institución; María Melina Macías Quinto y Gabriela Doménica Mora Bermeo damos nuestro consentimiento para que la ESPOL realice la comunicación pública de la obra por cualquier medio con el fin de promover la consulta, difusión y uso público de la producción intelectual"

Mélina Maccas Quinto Gabriela Mora

Bermeo

# **Evaluadores**

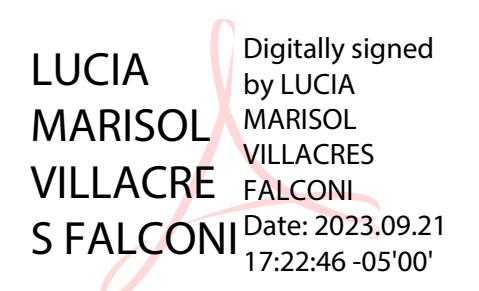

**Lucía Marisol Villacrés Falconí**

Profesora de Materia

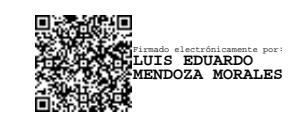

**Luis Eduardo Mendoza M., Ph.D.**

Tutor de proyecto

#### **Resumen**

<span id="page-5-0"></span>El Comité de Ética en Investigación (CEI) de la ESPOL conformado en 2021 utiliza procesos complejos que causan tiempos de respuestas prolongados y dificultades en la gestión de documentos. Otros CEI de la región utilizan herramientas tecnológicas que facilitan sus procesos volviendolos más eficientes y rápidos. Por este motivo se propone el desarrollo de un prototipo 100% funcional de un sistema para la gestión de las solicitudes del CEI. Tras el análisis de los procesos que utiliza el CEI, se identificó varios roles y sus funciones. En base a esto se definieron los requerimientos del sistema conjunto el cliente. Para validar que el diseño del sistema está centrado en las personas se realizó una maquetación del mismo. Luego de esto se procedió a diseñar la arquitectura de sistema utilizando el modelo de vistas 4+1 de Kruchten. A continuación se procedió con el desarrollo del sistema y las pruebas con usuarios. Como resultados de las pruebas se determinó que para 70% de los usuarios la tarea de generar una solicitud es bastante intuitiva. Además, los usuarios están satisfechos con las funcionalidades del sistema y su experiencia de usuario.

**Palabras Clave:** Comité de Ética en Investigación, Sistema para la gestión de solicitudes, Diseño centrado en las personas, Modelo de vistas 4+1 de Kruchten.

#### **Abstract**

<span id="page-6-0"></span>The Research Ethics Committee (CEI) of ESPOL, established in 2021, uses complex processes that result in long response times and difficulties in document management. Other CEI in the region use technological tools to streamline their processes, making them more efficient and faster. For this reason, the development of a 100% functional prototype of a system for the CEI request management is proposed. After analyzing the processes used by the CEI, several roles and their functions were identified. Based on this, the system requirements were defined in conjunction with the client. To validate that the system design is user-centered, a mockup was created. Following this, the system architecture was designed using Kruchten's 4+1 view model. Subsequently, the system was developed, and user testing was conducted. As a result of the tests, it was determined that for 70% of users, the task of generating a request is quite intuitive. Furthermore, users are satisfied with the system's functionality and user experience.

**Keywords:** Research Ethics Committee, Request Management System, User-Centered Design, Kruchten's 4+1 View Model.

# **Índice general**

<span id="page-7-0"></span>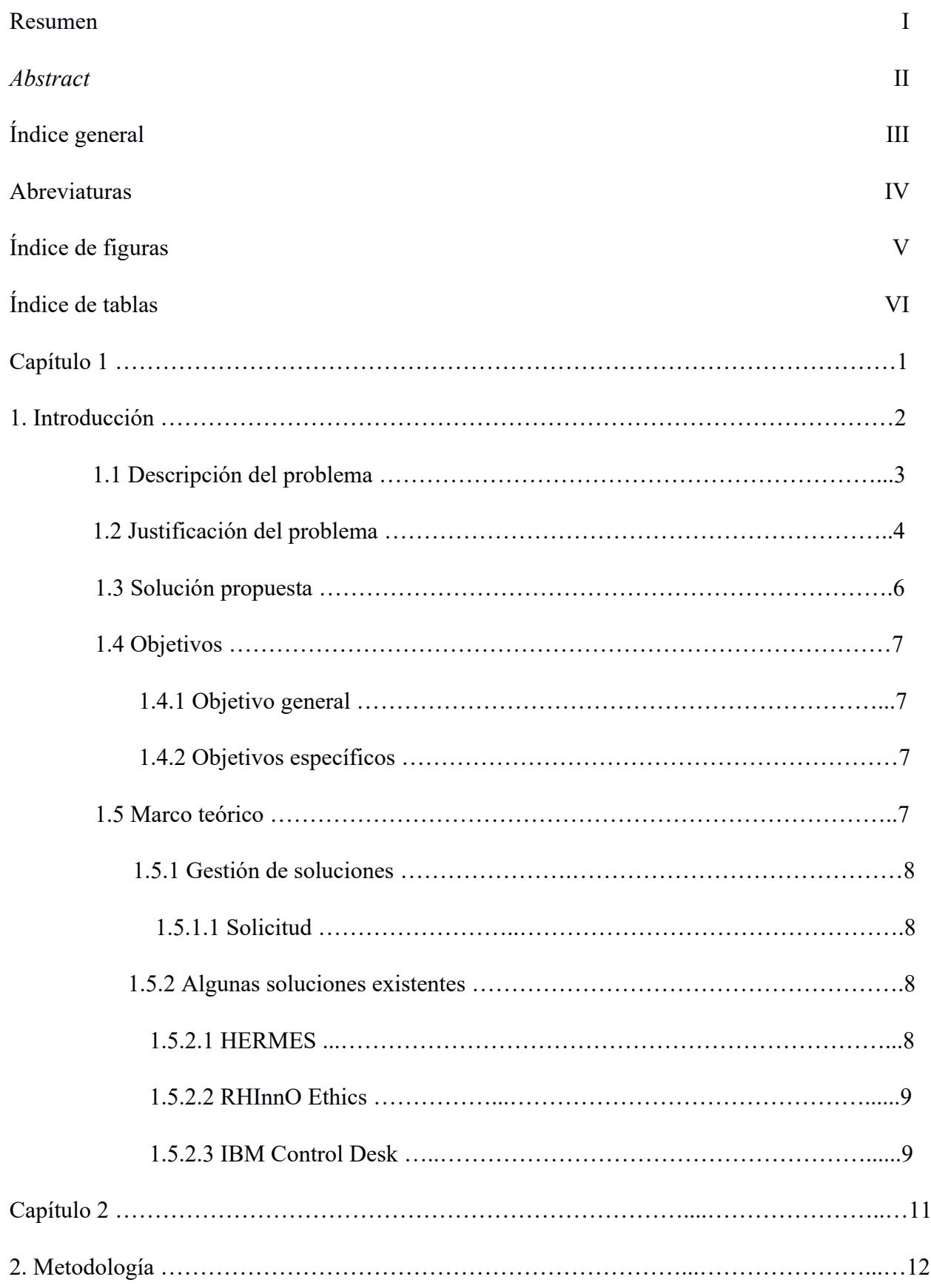

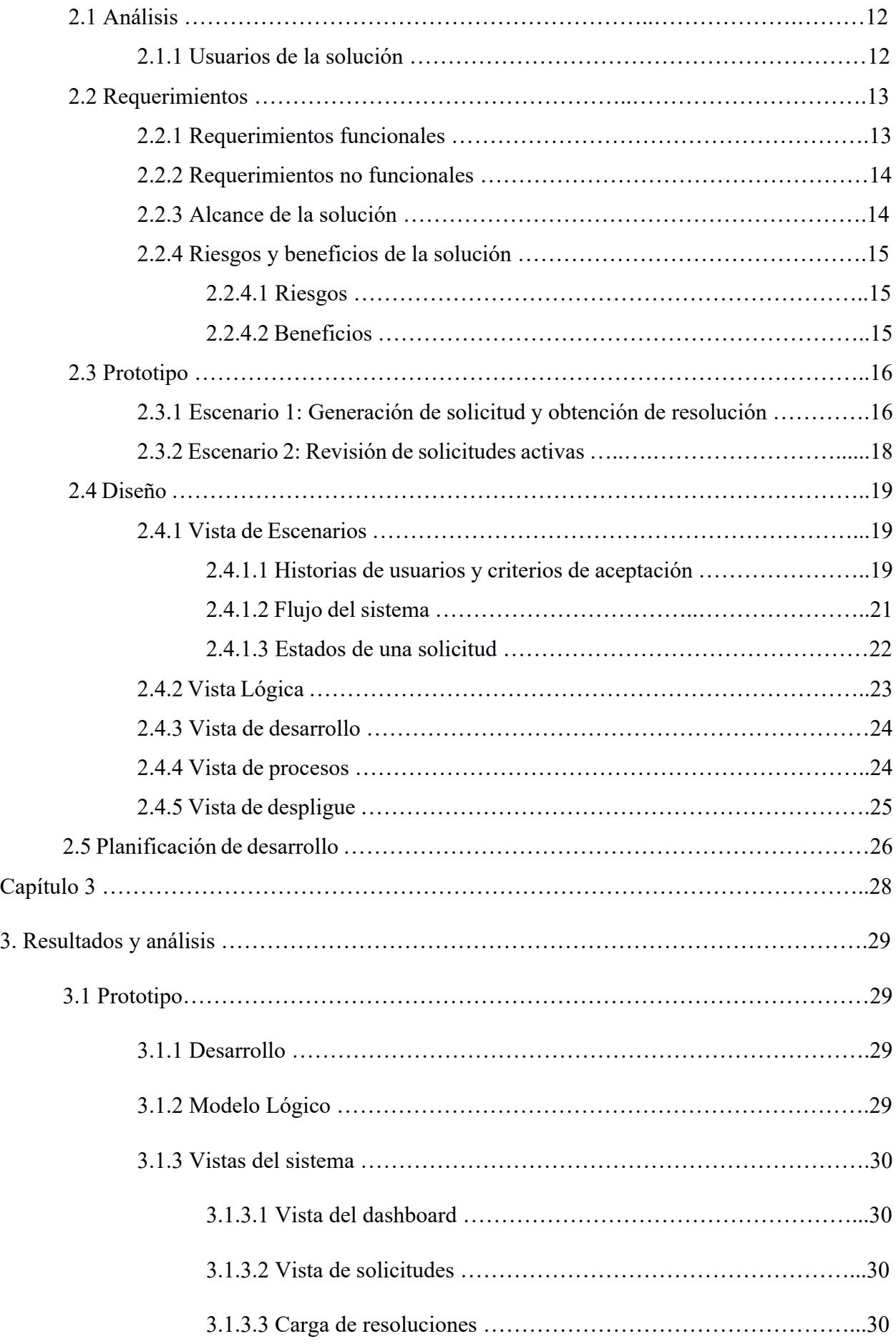

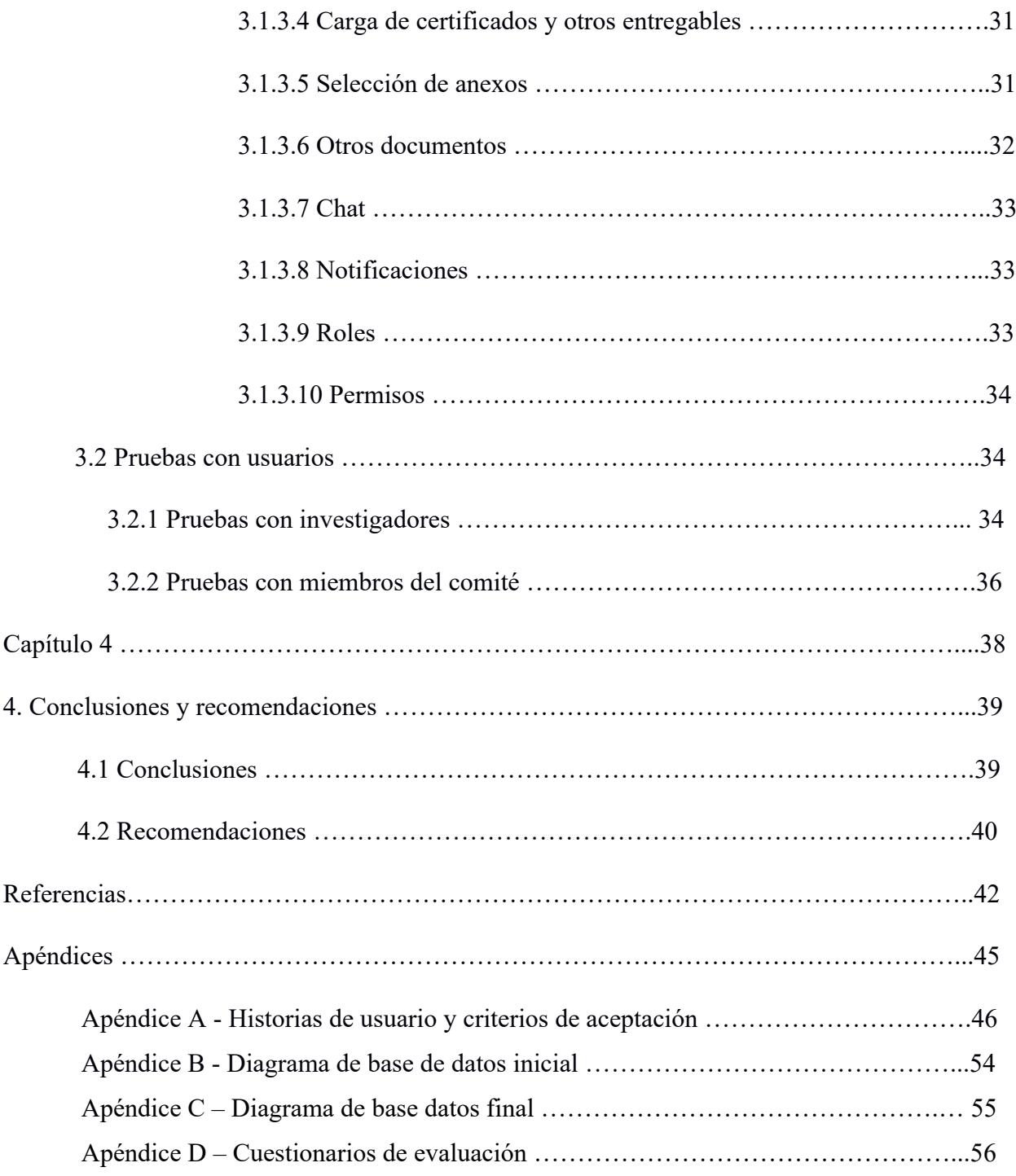

# **Abreviaturas**

<span id="page-10-0"></span>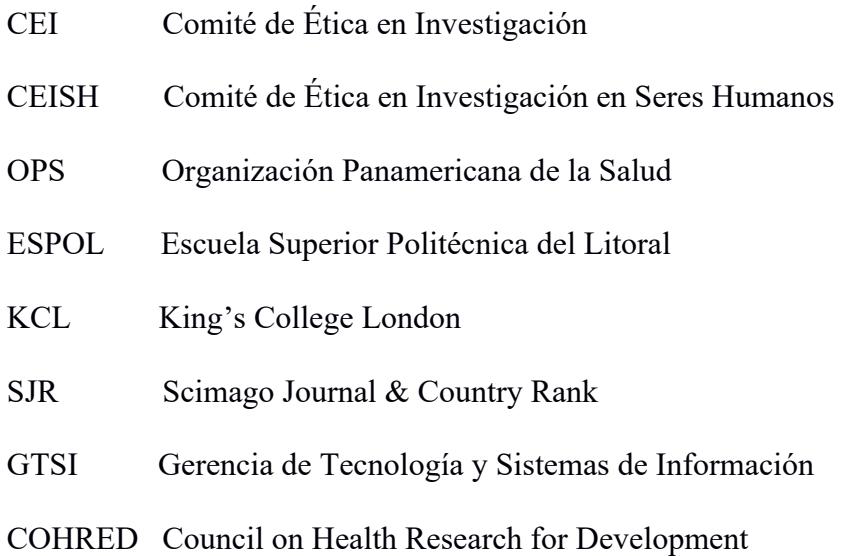

# **Índice de figuras**

<span id="page-11-0"></span>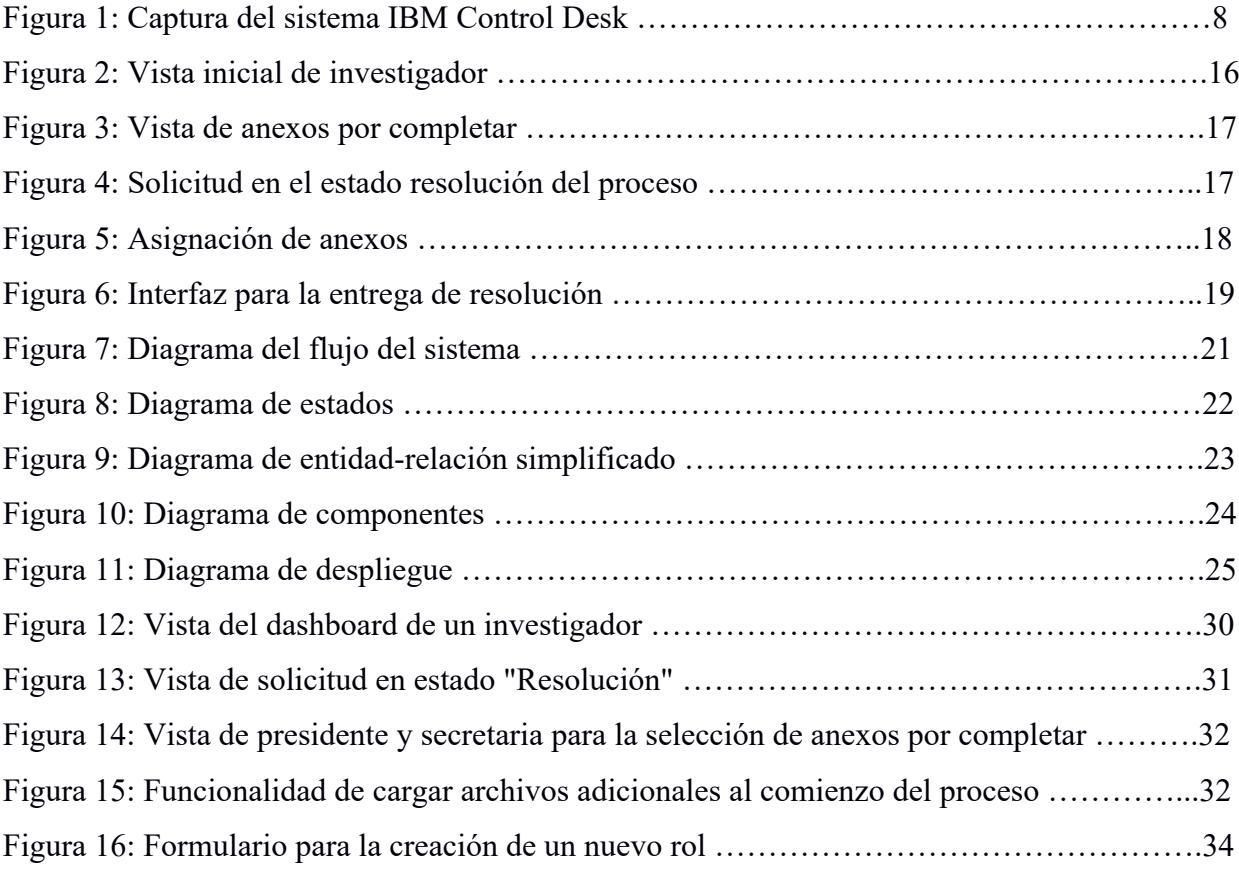

# **Índice de tablas**

<span id="page-11-1"></span>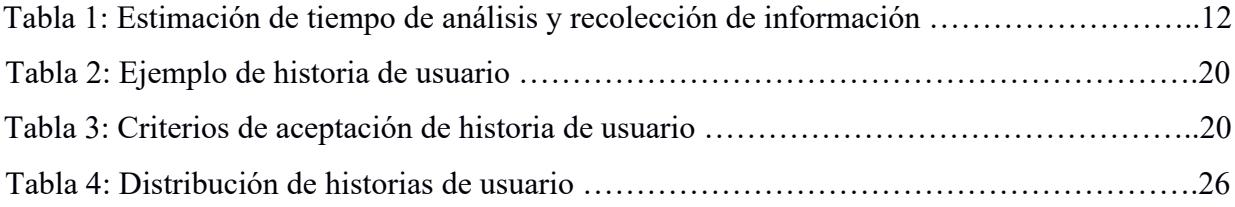

<span id="page-12-0"></span>**Capítulo 1**

# <span id="page-13-0"></span>**1. INTRODUCCIÓN**

La ética es un aspecto fundamental en los procesos de experimentación, investigación y recolección de información, para proteger los derechos de los participantes. Tal es su importancia que las revistas de publicación más destacadas como *Ca-A Cancer Journal for Clinicians*, *Cell* y *New England Journal of Medicine* [1] exigen el aval ético de los artículos científicos como parte de sus criterios de aceptación [2]. Por ese motivo se observa un alza en la cantidad de creación de Comités de Ética en Investigación (CEI), especialmente en países de nivel socioeconómico medio como México y otros del continente africano, para la evaluación ética de los proyectos de investigación [3]. Además, Ermich et al. [4] exponen en su artículo que la efectividad de las actividades realizadas por este tipo de entidades afecta en gran medida a la economía y políticas públicas relacionadas a sus respectivos países.

A principios de 1970, se constituyeron los primeros Comité de Ética en Investigación en Seres Humanos (CEISH) como respuesta a las prácticas en hospitales de dar preferencia en tratamiento a pacientes con mayor valor social. Se realizaba una evaluación que pretendía medir el beneficio que cada paciente podía aportar a la sociedad si se prolongaba su vida con los nuevos tratamientos que se estaban creando en la época. Para evitar este tipo de especulaciones, sin soporte científico real, los hospitales americanos implementaron sus propios comités de ética. A finales de 1990, el 90% de hospitales americanos contaban con un comité [5].

Hoy en día, los CEI en los países del norte global tienen décadas de experiencia y sus procesos están desarrollados en conjunto con el uso de herramientas tecnológicas para facilitar su gestión. Por otro lado, esta situación no es igual en países de América Latina y el Caribe. La Organización Panamericana de Salud (OPS) detectó, a través de una evaluación realizada a 22 países de la región, que se ha presentado un interés por mejorar los sistemas nacionales de ética en la investigación [6].

En el Ecuador, por ejemplo, se formalizó el funcionamiento de los CEISH desde el 2014 [7]. En 2021, en la Escuela Superior Politécnica del Litoral (ESPOL), comenzó a funcionar su propio CEI. Sin embargo, presenta limitaciones en sus operaciones, por lo que, se requiere un continuo aprendizaje, mejora de procesos y cambios en el reglamento.

A continuación, se procede a describir y justificar el problema de gestión que enfrenta el CEI de ESPOL. Luego, se propone una solución junto a sus objetivos asociados. Finalmente, se cierra este capítulo con la revisión literaria en el marco teórico.

#### <span id="page-14-0"></span>**1.1. Descripción del problema**

Los CEI hacen revisiones éticas que pueden darse durante todas las etapas de un proyecto de investigación y con relación a distintas áreas del conocimiento. Sin embargo, existe un mayor énfasis en la revisión de las metodologías, ya que, éstas abarcan las formas en las que se realiza la experimentación y recolección de datos.

Como parte del proceso de revisión, los CEI solicitan documentación de los proyectos de investigación y designan a los revisores apropiados para el caso. Además, para la gestión de solicitudes de revisión que llevan a cabo existen límites de tiempo que son establecidos ya sea por el mismo comité, las leyes del país o los plazos de entrega de artículos que definen las revistas científicas. Por lo tanto, para garantizar un buen servicio, en relación con la gestión, los CEI deben manejar documentos de forma eficiente y dentro de los límites de tiempo.

En general, los CEI pertenecen a hospitales, universidades y otros centros de investigación, por lo que, utilizan procesos de gestión similares a los de las entidades a las que pertenecen. En relación con la educación superior, que procesa grandes cantidades de datos; en un estudio por Acosta et al. [8] en 2017, se manifiesta que aún se presentan falencias en dichos procesos. Las principales son el incorrecto uso o ausencia de sistemas de información para el almacenamiento de datos.

Por otro lado, a nivel nacional, en Ecuador se estima que existe un crecimiento significativo en la producción de contenido científico [9]. Dentro de este aumento, la ESPOL se ubica como una de las instituciones universitarias con mayores aportaciones dentro de los campos de tecnología, ciencias sociales y biológicas [10].

Como consecuencia del manejo de grandes cantidades de documentos, la ESPOL también sufre dificultades al momento de solicitar, consultar o enviar documentación relacionada a proyectos de investigación. En particular, el CEI de ESPOL gestiona las solicitudes de revisión y consultas de forma manual por medio de correos electrónicos. Este modo de operación aumenta los tiempos de respuesta y afecta a todos los involucrados, desde los solicitantes hasta los miembros del comité encargados de procesar la solicitud. Además, presenta otras desventajas como ser propenso a errores humanos, especialmente aquellos relacionados al registro de la información y la planificación de sesiones. Esto a su vez tiene otros efectos colaterales relacionados a la calidad de la producción científica del país: menos revisiones y no cumplimiento con normativas éticas, lo que deviene en perjuicios a la sociedad [11].

#### <span id="page-15-0"></span>**1.2. Justificación del problema**

Las revisiones éticas implican la gestión ordenada de documentos y manejo adecuado de datos. Los CEI del norte global realizan estas actividades con herramientas tecnológicas. Por ejemplo, la universidad estadounidense de Harvard utiliza el sistema de rastreo electrónico de solicitudes y reportes, ESTR, por sus siglas en inglés. El CEI de la universidad se rige exclusivamente bajo sus propios requerimientos y políticas [12]. Otro ejemplo es el King's College de Londres (KCL), que utiliza REMAS, el sistema de gestión de aplicaciones en ética de investigación [13]. La entidad londinense es estricta en sus procesos de aval ético y no oferta revisiones retrospectivas, por lo que todas sus investigaciones deben obtener aprobación del CEI de la institución si involucran de cualquier forma la recolección de datos relacionados a humanos

[14]. El volumen de revisiones éticas de esta institución es alto; en el año 2020, el número de publicaciones de la universidad fue 10,111 según datos provistos por el KCL [15].

Por otra parte, en América Latina, el indicador Scimago Journal & Country Rank (SJR) determinó que la producción científica de la región representa un 4,5% de todas las publicaciones realizadas durante el 2020. Dentro de este ranking, se observa que países como Brasil y México se ubican en el 13° y 30° lugar con respecto al número de documentos citables producidos. Ecuador ocupa el puesto 65° con 5,730 documentos citables [16]. En comparativa, una institución en el Reino Unido produce más artículos científicos aptos para publicación que todo el país ecuatoriano. Además, hay que considerar que la mayoría de las investigaciones realizadas en la universidad londinense pasan por procesos de revisión ética para garantizar su calidad y el cumplimiento de normativas éticas.

Las revisiones éticas en las investigaciones permiten garantizar la calidad de las mismas y validar que estas son en beneficio de la sociedad. Las malas prácticas éticas pueden poner en riesgo a la población, sobre todo a los grupos más vulnerables. Un ejemplo ocurrió en una universidad de Estados Unidos en 2012, cuando un investigador alimentó a niños con arroz genéticamente modificado sin consentimiento de sus padres [17]. Este hecho puso en peligro su salud y ocasionó demandas en contra del investigador. En los países latinoamericanos, los CEI aún están en etapas de conformación y adaptación, por lo que, las investigaciones tienen menos revisiones, lo que puede causar violaciones éticas y ocasionar daños al público en general.

En Ecuador y en la región en general, aún se necesita mejorar los procesos para que los CEI puedan adaptarse a las dificultades que enfrentan los países latinoamericanos. Entre estas están la ineficiencia con la que operan las organizaciones públicas o privadas, los tiempos prolongados para trámites burocráticos, la carencia de una infraestructura física y tecnológica adecuada para la investigación y sus revisiones éticas necesarias, además del limitado o nulo acceso a base de datos para la consulta de información de revistas científicas [18].

Los sistemas tecnológicos ayudan a facilitar los procesos que realizan los CEI en países de América del Sur. Sin embargo, cada país cuenta con su propia normativa en cuanto a las actividades que realizan los CEI. Este aspecto debe ser tomado en cuenta al momento de diseñar sistemas para este tipo de organizaciones.

En el caso particular de ESPOL, el CEI procesa manualmente cada una de las solicitudes que le llegan. Además, el registro de información se hace por medio de una hoja de cálculo, lo cual dificulta su manipulación y auditoría. También, el trabajo de distribución de documentos y comunicación con los solicitantes lo realiza principalmente el secretario del CEI. Esto ocupa tiempo de trabajo que podría emplearse para realizar funciones primarias, como la revisión jurídica de los documentos enviados por los solicitantes [19]. Otra característica de los procesos de este CEI es la colaboración con agentes externos a la unidad de educación superior. Al no contar con expertos en todas las áreas del conocimiento, en proyectos que no requieran un aval específico por parte de los CEISH, el CEI promueve el trabajo colaborativo con expertos no afiliados a la ESPOL, para que se desempeñen como revisores temporales.

Por las razones anteriormente expuestas, la ESPOL se ha planteado diseñar y desarrollar una solución tecnológica que facilite el trabajo del CEI. Las funcionalidades esperadas por esta solución son registrar las solicitudes o consultas entrantes vinculadas a problemas éticos, garantizar la seguridad en el envío de documentos con información confidencial y adaptar la composición del comité y sus funciones de acuerdo a los lineamientos descritos en el reglamento del organismo.

#### <span id="page-17-0"></span>**1.3. Solución propuesta**

El presente trabajo se centra en la implementación de un aplicativo web para la gestión de solicitudes del CEI de ESPOL. La solución brinda adaptabilidad a través de configuraciones disponibles en el sistema para controlar los roles, especialidades y plazos establecidos en el reglamento del comité, que son propensos a modificaciones. Asimismo, posibilita a

investigadores el envío de solicitudes, la asignación y revisión por parte de miembros de comité o asesores externos y el uso de notificaciones para comunicar a los usuarios sobre cambios de estados en las solicitudes o fechas límite de entrega.

## <span id="page-18-0"></span>**1.4. Objetivos**

## <span id="page-18-1"></span>*1.4.1. Objetivo general*

Desarrollar un prototipo 100% funcional de un sistema para la gestión de las solicitudes del Comité de Ética en Investigación (CEI) de la Escuela Superior Politécnica del Litoral (ESPOL), siguiendo los estándares de desarrollo de la Gerencia de Tecnología y Sistemas de Información (GTSI) de la ESPOL.

#### <span id="page-18-2"></span>*1.4.2. Objetivos específicos*

- 1. Especificar los requerimientos del prototipo de sistema junto al CEI de la ESPOL.
- 2. Diseñar la arquitectura del prototipo funcional de la plataforma de acuerdo con los lineamientos de desarrollo de la GTSI.
- 3. Implementar el prototipo funcional siguiendo los estándares tecnológicos de la GTSI.
- 4. Realizar las pruebas de la plataforma con los distintos sistemas de la GTSI con los cuales se integra el prototipo funcional.
- 5. Entregar el prototipo funcional en los servidores de la GTSI, así como toda su documentación.

## <span id="page-18-3"></span>**1.5. Marco teórico**

En esta sección se presenta los conceptos básicos asociados a la gestión de solicitudes.

Además, se ejemplifica cómo organizaciones internacionales han empleado herramientas

tecnológicas para mejorar la efectividad de los procesos que utilizan para esta labor.

## <span id="page-19-1"></span><span id="page-19-0"></span>*1.5.1. Gestión de solicitudes*

#### **1.5.1.1. Solicitud**

De acuerdo a IBM, una solicitud de servicio es un documento que contiene información sobre un servicio que requiere un usuario [20]. Las solicitudes de servicio pueden realizarse de manera física, es decir, completando formularios de forma manual y entregándolos en los canales de recepción. Por otro lado, existen tecnologías de la información para su manejo. A continuación, en la figura 1 se observa un ejemplo de gestión de solicitud de un sistema que se encuentra en el mercado.

#### <span id="page-19-4"></span>**Figura 1**

## *Captura del sistema IBM Control Desk*

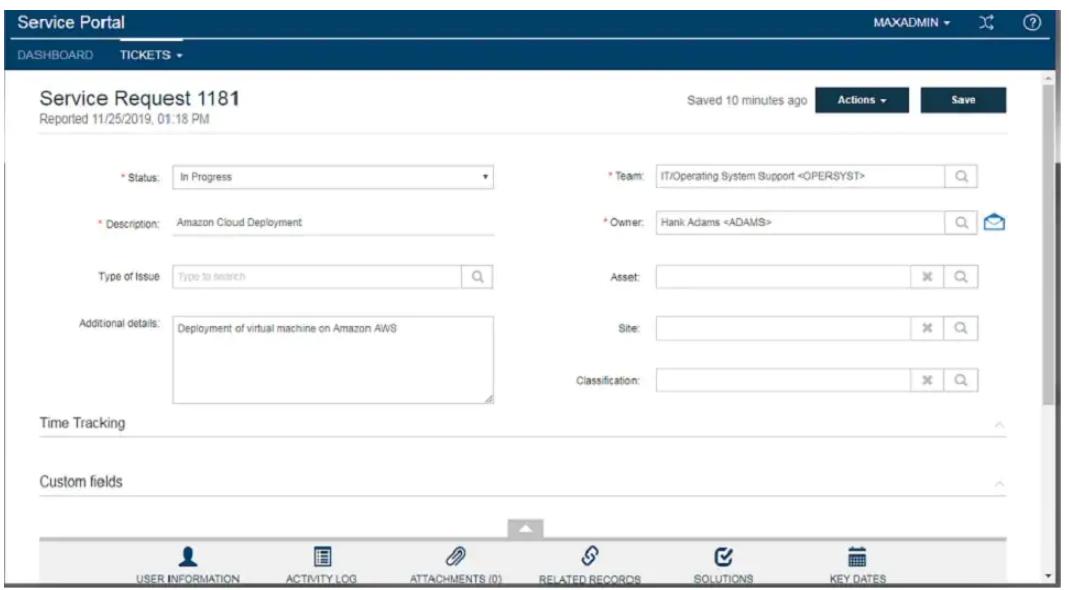

*Nota.* La figura muestra un ejemplo de un sistema de gestión de solicitudes con información del usuario y estado del proceso. Autoría IBM [21]

#### <span id="page-19-3"></span><span id="page-19-2"></span>*1.5.2. Algunas soluciones existentes*

#### **1.5.2.1. HERMES**

El sistema propuesto por la Universidad Nacional de Colombia, en 2005, se centra en optimizar los procesos de registro y seguimiento para proyectos de investigación, convocatorias y laboratorios. Entre los módulos de la solución, el de "Avales" permite a los docentes seleccionar un CEI para solicitar la emisión de un aval ético vinculado a un proyecto previamente registrado en el sistema. Posteriormente, se notifica a través de un correo electrónico cuál fue la resolución final del comité encargado [22]. Sin embargo, en la actualidad la plataforma web no permite el acceso a usuarios externos de la universidad. Por ello, la selección del CEI para la revisión de avales se encuentra restringida sólo a un pequeño grupo de organismos pertenecientes a Colombia y no facilita a los CEI la opción de asignar a miembros específicos para la revisión de documentación.

#### **1.5.2.2. RHInnO Ethics**

<span id="page-20-0"></span>En 2012, el Consejo de Investigación en Salud para el Desarrollo (COHRED por sus siglas en inglés) presentó la plataforma *RHInnO Ethics* como una solución que actualmente es usada por 29 CEI pertenecientes al continente africano [23]. Esta implementación disminuye los errores presentes durante los procesos de revisión de documentación y, a su vez, ofrece una capa de seguridad para el almacenamiento de datos confidenciales para el investigador [24]. No obstante, la solución no presenta una documentación extensa que permita observar los diferentes módulos y vistas usadas en la plataforma web. Puesto que, para recibir una capacitación del sistema, previamente, se debe adquirir una licencia valorada en \$7000 o una suscripción anual por \$3500.

#### **1.5.2.3. IBM Control Desk**

<span id="page-20-1"></span>Los servicios de gestión de tecnologías de la información se pueden realizar con productos como IBM Control Desk. Entre sus características principales está la gestión de solicitudes. La gestión de solicitudes es un proceso donde se crea una solicitud, se actualiza, se asigna a un trabajador, puede escalar y, finalmente, tener resolución [20]. Existen varios métodos de creación de solicitudes de servicio, como el uso de una aplicación de solicitudes de servicio gestionadas por un administrador o de forma automatizada. Asimismo, este sistema utiliza

plantillas de solicitud de servicio, que son útiles para ingresar registros de grandes cantidades de solicitudes. Las plantillas se configuran para tener datos predefinidos y opciones que ayudarán al usuario a dirigir su solicitud al área de servicio correspondiente. Además, las plantillas de solicitud crean un estándar para las solicitudes de servicio, permitiendo clasificar y automatizar la mayor parte del proceso de gestión de dicha solicitud. Una vez realizada la solicitud, se genera un tíquet. Los tíquets tienen estado para localizar en qué parte del flujo de trabajo de gestión de solicitud se encuentra cada caso. Los estados utilizados en el sistema son *nuevo*, *en espera*, *en progreso*, *pendiente*, *resuelto* y *cerrado*. Cuando el estado del tíquet varía, se notifica a los usuarios correspondientes y al cliente.

El servicio de IBM tiene un costo dependiendo del número de usuarios esperados. Sin embargo, por ser una solución dirigida a un mercado en general, las opciones de configuración son genéricas y no se alinean a las leyes y reglamentos bajo los que trabaja el CEI de la ESPOL. <span id="page-22-0"></span>**Capítulo 2**

# <span id="page-23-0"></span>**2 METODOLOGÍA**

#### <span id="page-23-1"></span>**2.1 Análisis**

Durante la primera etapa de desarrollo de la solución se recolectó información con respecto a las necesidades del cliente y los usuarios del CEI de ESPOL. Inicialmente, el cliente describió el reglamento, los procesos que se manejan y los inconvenientes que habían identificado. En esta etapa, el objetivo era comprender el reglamento y las actividades que efectúan todos los miembros del CEI al momento de recibir una solicitud o consulta.

A partir de esto, se redactaron las historias de usuario y luego se diseñó un prototipo de alta fidelidad en Figma<sup>1</sup>. El prototipo se revisó en conjunto al cliente. Además, se realizaron pruebas con usuarios que ya han tenido experiencia solicitando certificados u otros documentos al CEI. De esta manera se propuso una solución que consiste en un sistema de gestión de solicitudes conforme a los requerimientos del CEI y que cuenta con un diseño centrado en el usuario. A continuación, en la Tabla 1, se describen los tipos de reuniones que se tuvieron con los distintos tipos de usuario, incluyendo al cliente, los tiempos estimados de cada una y la frecuencia con las que se llevaron a cabo.

#### <span id="page-23-3"></span>**Tabla 1**

| Tipo de reunión       | Tiempo Estimado Frecuencia |     |
|-----------------------|----------------------------|-----|
| Cliente               | 1 hora                     |     |
| <b>U</b> suarios      | 1 hora                     |     |
| Experto Jurídico      | 3 horas                    | 1.5 |
| <b>GTSI</b>           | 1 hora                     |     |
| <b>Total de horas</b> | 20 horas                   |     |

*Estimación de tiempo de análisis y recolección de información*

#### <span id="page-23-2"></span>**2.1.1 Usuarios de la solución**

Durante el análisis se identificaron los siguientes roles en el proceso de gestión de una solicitud.

- **Presidente.** Encargado de la asignación de miembros del comité a una solicitud en específico.
- **Secretaria.** Responsable de la revisión jurídica de documentación y anexos asociados a una solicitud ingresada en el sistema.

<sup>1</sup> https://www.figma.com/

- **Investigador.** Usuario que envía solicitudes o consultas relacionadas a problemas éticos.
- **Miembros del comité.** Responsable del análisis y generación de informes de acuerdo a solicitudes asignadas.
- **Administrador.** Realiza las configuraciones correspondientes a roles, permisos, especialidades, notificaciones y usuarios del sistema.
- **Agente externo.** Persona externa convocada por el presidente del comité para participar en el análisis y presentación de un informe respecto a una solicitud concreta.

#### <span id="page-24-0"></span>**2.2 Requerimientos**

Posterior al análisis realizado a las funcionalidades correspondientes a cada rol, se redactaron los requerimientos en forma de historias de usuario. Luego se las estimó y priorizó en conjunto con el cliente. Este documento se encuentra en el apéndice A. A continuación, se resumen los requerimientos descritos en dicho documento.

## <span id="page-24-1"></span>**2.2.1 Requerimientos funcionales**

Los requerimientos funcionales que se levantaron son:

- **Envío de solicitudes.** Los investigadores pueden ingresar al aplicativo y posteriormente, enviar solicitudes de acuerdo a diferentes finalidades. Antes del envío, el sistema solicitará al usuario como requisito completar un primer anexo.
- **Adjuntar documentación extra.** Durante el proceso inicial de revisión, el investigador puede subir nuevos documentos según sea notificado por el CEI.
- **Utilizar un recurso.** Luego de recibir una resolución, el investigador podrá solicitar una apelación si considera que existieron problemas graves durante la gestión de su solicitud. Este recurso sólo puede emplearse una vez y debe estar dentro del tiempo establecido en el reglamento.
- **Visualizar historial de solicitudes.** El investigador cuenta con un historial de todas las solicitudes que han tramitado o se encuentran activas al momento de la consulta. Este historial mostrará el código, el título del proyecto asociado, estado de la consulta y, en caso de que la solicitud se encuentre finalizada, se presentará la fecha de cierre y la opción de descargar la resolución.
- **Asignación de revisores.** El presidente del comité puede ingresar a una solicitud y asignar a miembros del CEI para el análisis de los documentos presentados por el investigador.
- **Selección de anexos a completar.** El presidente y la secretaria jurídica pueden visualizar el primer anexo de una solicitud y de acuerdo a la información proporcionada por el investigador, seleccionar dentro de la vista cuales son los nuevos anexos que deben completar o subir en caso de ser necesario.
- **Emisión de resolución.** La secretaria y el presidente del CEI luego de recibir los informes generados por los revisores pueden redactar y enviar la resolución de una solicitud.
- **Configuración de roles.** El administrador podrá crear, modificar y desactivar roles del sistema. Asimismo, dentro de esta sección puede configurar los permisos asociados a cada rol.
- **Carga de informes.** Los miembros del CEI asignados a la revisión de documentación podrán subir reportes dentro de la vista de la solicitud.

# <span id="page-25-0"></span>**2.2.2 Requerimientos no funcionales**

Los requerimientos no funcionales que se levantaron son:

- **Seguridad.** El sistema debe proteger la información de usuarios no autorizados.
- **Correctitud funcional.** El sistema debe cumplir con los reglamentos bajo los que trabaja el CEI de ESPOL y leyes aplicables del país.
- **Interfaz de usuario.** El sistema debe tener una interfaz intuitiva que facilite a los usuarios realizar sus tareas. Además, debe ser sencillo de navegar e identificar el estado en el que se encuentran las solicitudes.

# <span id="page-25-1"></span>**2.2.3 Alcance de la solución**

En acuerdo con los requerimientos y el tiempo de desarrollo para el proyecto se determinó que el alcance de la solución incluye los siguientes:

**1. Recepción de solicitudes**. La solución permite a los usuarios enviar solicitudes de manera eficiente y rápida. Además, informa al usuario los pasos a seguir para completar sus solicitudes correctamente.

**2. Registro y seguimiento de solicitudes.** La solución permite registrar y mantener una base de datos con la información relacionada a todas las solicitudes.

**3. Verificación de factibilidad de solicitud**. El sistema permite a la secretaria seleccionar si la solicitud es apta para seguir el proceso de revisión o si se debe realizar alguna sesión extraordinaria para conocer más sobre la investigación.

**4. Asignación de recursos**. El presidente puede seleccionar los miembros del CEI encargados de gestionar cada una de las solicitudes de acuerdo a sus áreas de especialidad.

**5. Comunicación y notificaciones**. El sistema envía notificaciones a todos los participantes del proceso de gestión con el objetivo de comunicar cambios de estado, fechas de entrega o peticiones de documentos.

# <span id="page-26-0"></span>**2.2.4 Riesgos y beneficios de la solución**

## <span id="page-26-1"></span>**2.2.4.1 Riesgos**

- **Seguridad de datos.** Los datos se los encriptará en el sistema. Sin embargo, existe un riesgo asociado a los ataques cibernéticos y la ingeniería social.
- **Interrupciones o fallos técnicos**. El sistema se aloja en los servidores del GTSI, si pueden presentar fallos que detengan el servicio y vuelva al sistema inaccesible temporalmente.
- **Resistencia al cambio.** El sistema fue diseñado acorde al reglamento y necesidades presentadas en el momento por el cliente. Si existen cambios mayores, el sistema podría no adaptarse a los nuevos cambios y podría requerir una reingeniería.

# <span id="page-26-2"></span>**2.2.4.2 Beneficios**

- **Centralización y organización de solicitudes.** Toda la información vinculada a una solicitud estará disponible para los usuarios en una sola vista, lo cual trae consigo mayor eficiencia al momento de realizar y gestionar solicitudes.
- **Mejora en la comunicación.** Los investigadores podrán dialogar con el presidente y secretaria del CEI sobre su solicitud sin necesidad de emplear aplicaciones externas al sistema.
- **Seguimiento y trazabilidad.** Todos los usuarios podrán observar la información correspondiente a sus solicitudes relacionadas en cualquier ciclo estado de la misma.
- **Priorización y asignación de recursos.** El presidente podrá designar a los miembros del CEI encargados de realizar el análisis de las solicitudes según su criterio. Además, las solicitudes se priorizan por su tipo, urgente u ordinaria o la fecha de plazo límite correspondiente a cada una.

# <span id="page-27-0"></span>**2.3 Prototipo**

# <span id="page-27-2"></span><span id="page-27-1"></span>**2.3.1 Escenario 1: Generación de solicitud y obtención de resolución**

## **Figura 2**

*Vista inicial del investigador*

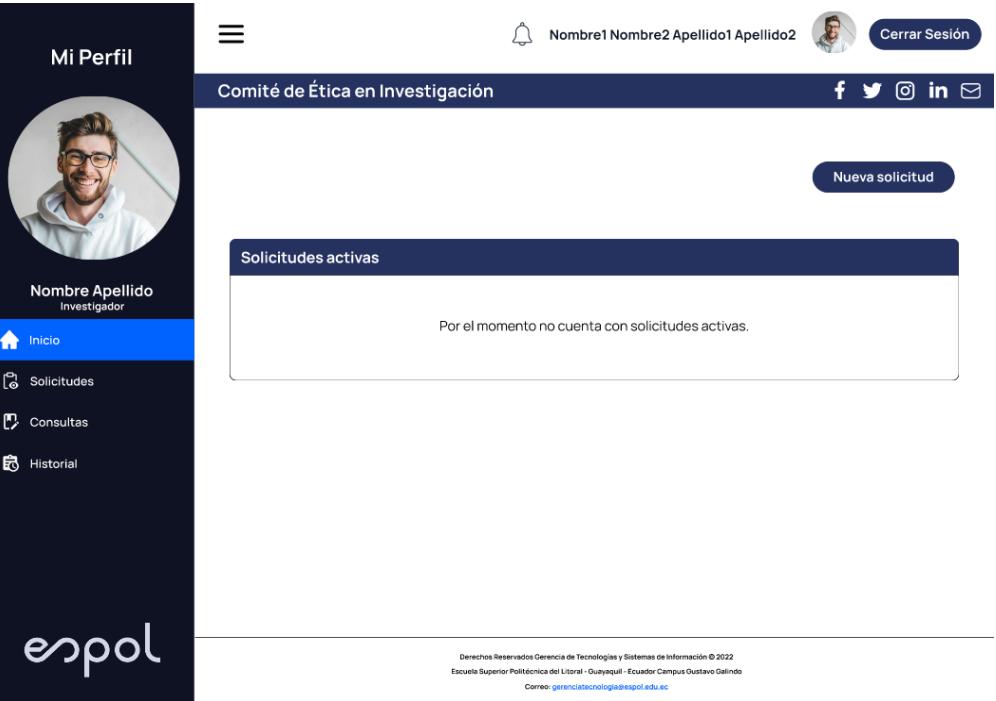

La figura 2 hace referencia a la pantalla inicial que tendrá el investigador al momento de iniciar sesión en el sistema. Esta vista proporciona al usuario la opción de generar una nueva solicitud y en caso de que tenga solicitudes activas, le mostrará información general de la misma.

# <span id="page-28-0"></span>**Figura 3**

*Vista de anexos por completar*

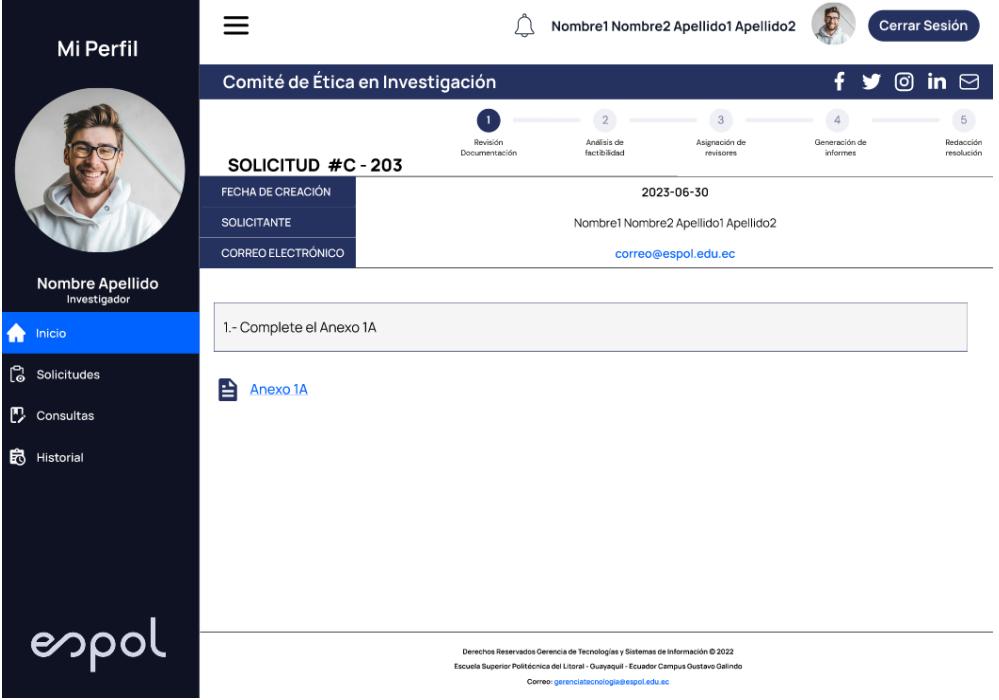

En la figura 3 se muestra la pantalla que visualizará el investigador al momento de generar una nueva solicitud. Dentro de esta vista, se presentan instrucciones y los archivos que debe completar el usuario para seguir con el proceso de revisión.

#### **Figura 4**

*Solicitud en el estado resolución del proceso*

<span id="page-28-1"></span>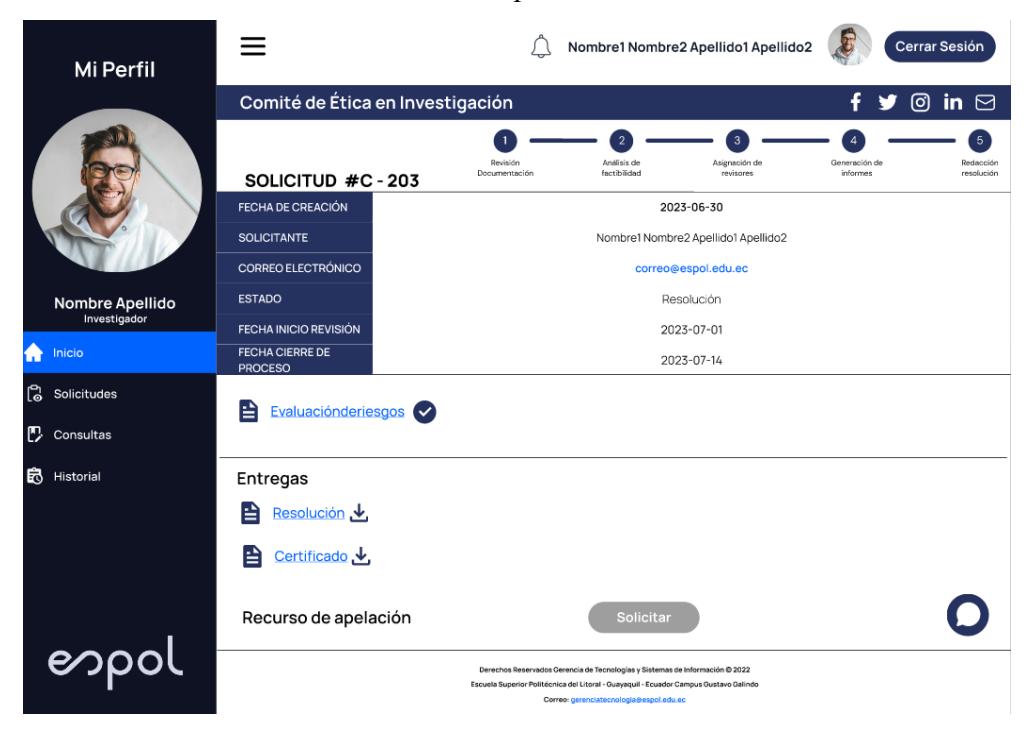

En la figura 4 se muestra una vista de una solicitud en estado resolución. En esta vista se puede ver detalles generales de la solicitud en la parte superior. Además, se pueden descargar la resolución y el certificado generados a partir de la solicitud, así como revisar los anexos y documentos previamente cargados.

#### <span id="page-29-1"></span><span id="page-29-0"></span>**2.3.2 Escenario 2: Revisión de solicitudes activas**

# **Figura 5**

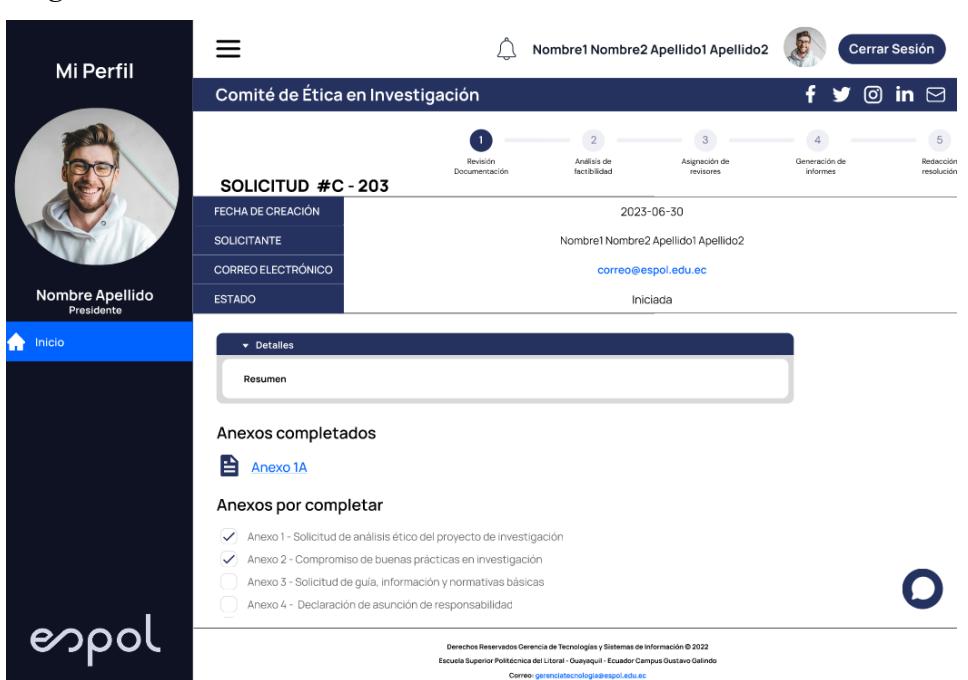

*Asignación de anexos*

En la figura 5 se presenta la funcionalidad de solicitar al investigador completar nuevos anexos seleccionados. Esta actividad está restringida solo para el presidente y secretaria del comité.

#### <span id="page-30-3"></span>**Figura 6 Interfaz para la entrega de resolución**

*Interfaz para la entrega de resolución*

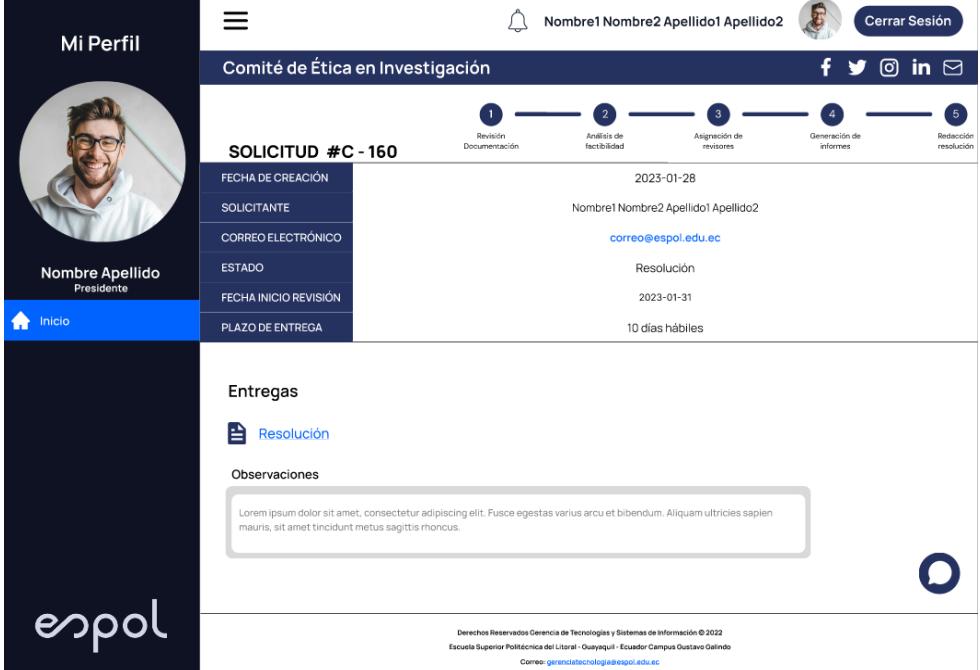

La figura 6 muestra la vista de entrega de una resolución, además, se visualiza la opción de añadir una observación que se espera contenga un breve resumen del contenido de la resolución.

## <span id="page-30-0"></span>**2.4 Diseño**

Para presentar la arquitectura que tendrá la solución propuesta se emplearon conceptos pertenecientes al modelo de vistas 4+1 elaborado por Kruchten. A continuación, se detallan estas vistas con sus respectivos diagramas.

#### <span id="page-30-1"></span>**2.4.1 Vista de Escenarios**

Es considerada como una vista complementaria, la cual se centra en reconocer cómo los objetos del sistema se enlazan con los distintos procesos existentes [25]. Los escenarios dentro del proyecto fueron representados a través del uso de historias de usuario y un diagrama de flujo.

#### **2.4.1.1 Historias de usuarios y criterios de aceptación**

<span id="page-30-2"></span>En la Tabla 2 se presenta una de las historias de usuario correspondiente al rol "Investigador". A partir de esto, en la Tabla 3 se detallan los criterios de aceptación de la misma. En el Apéndice A se puede observar todas las historias de usuario generadas.

# <span id="page-31-0"></span>**Tabla 2**

l,

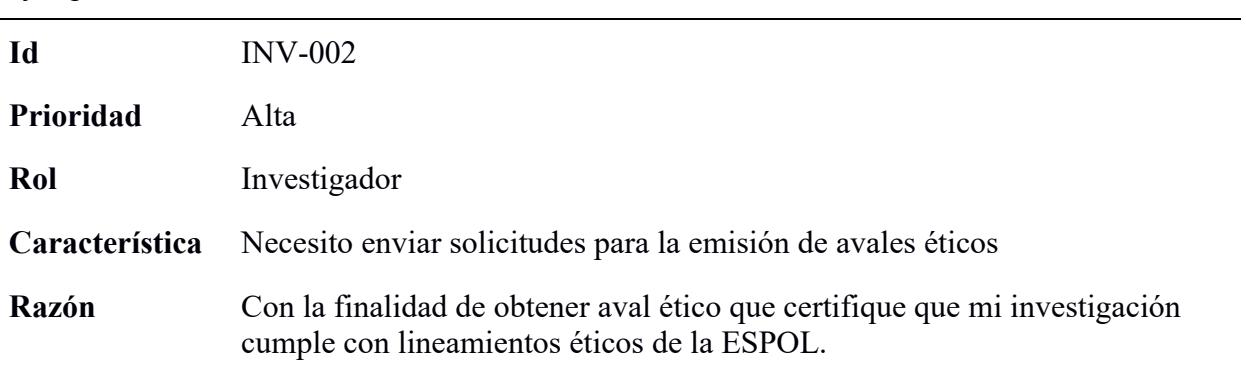

*Ejemplo de historia de usuario*

# <span id="page-31-1"></span>**Tabla 3**

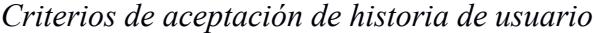

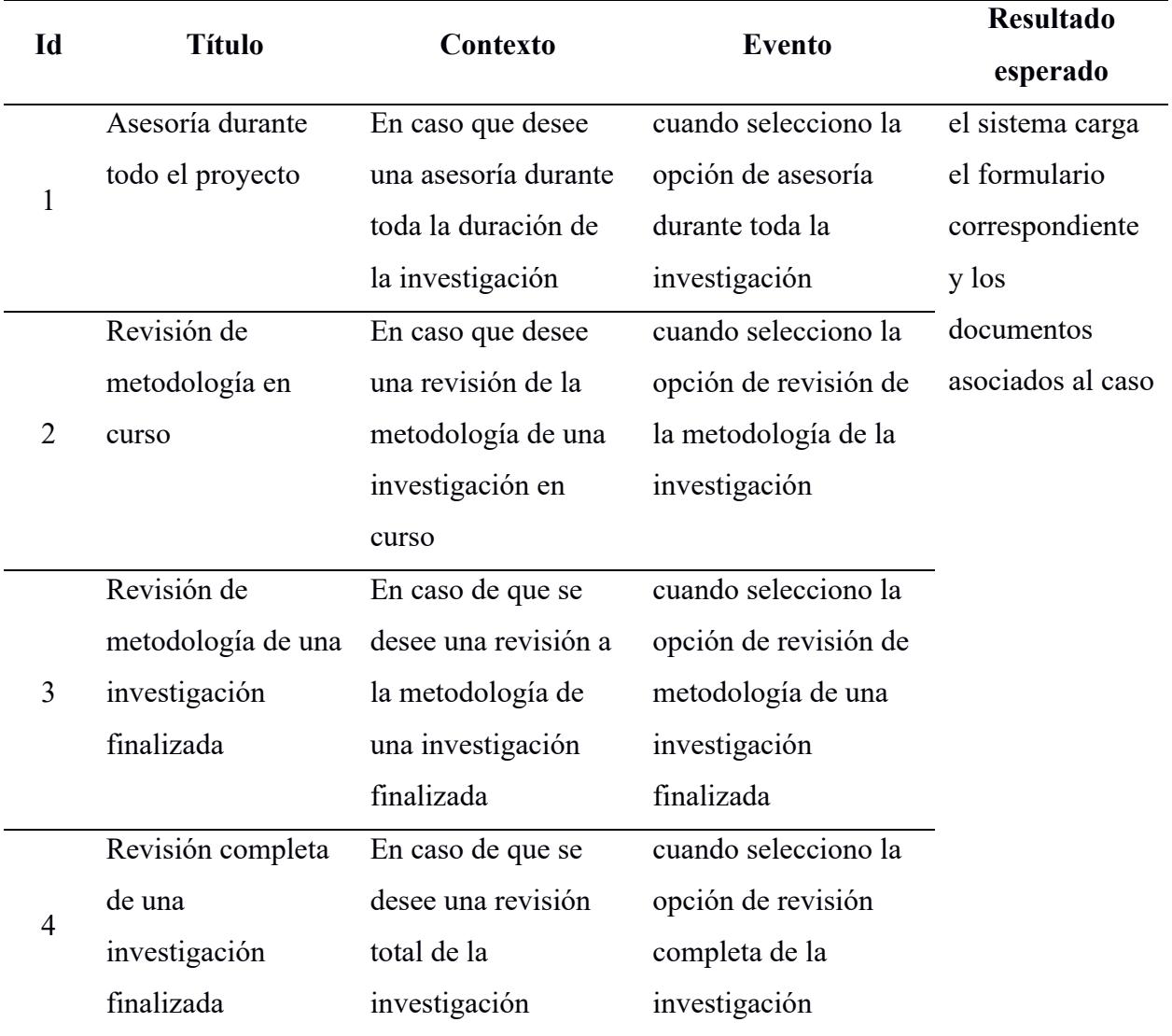

#### <span id="page-32-0"></span>**2.4.1.2 Flujo del sistema**

# <span id="page-32-1"></span>**Figura 7**

*Diagrama de flujo del sistema*

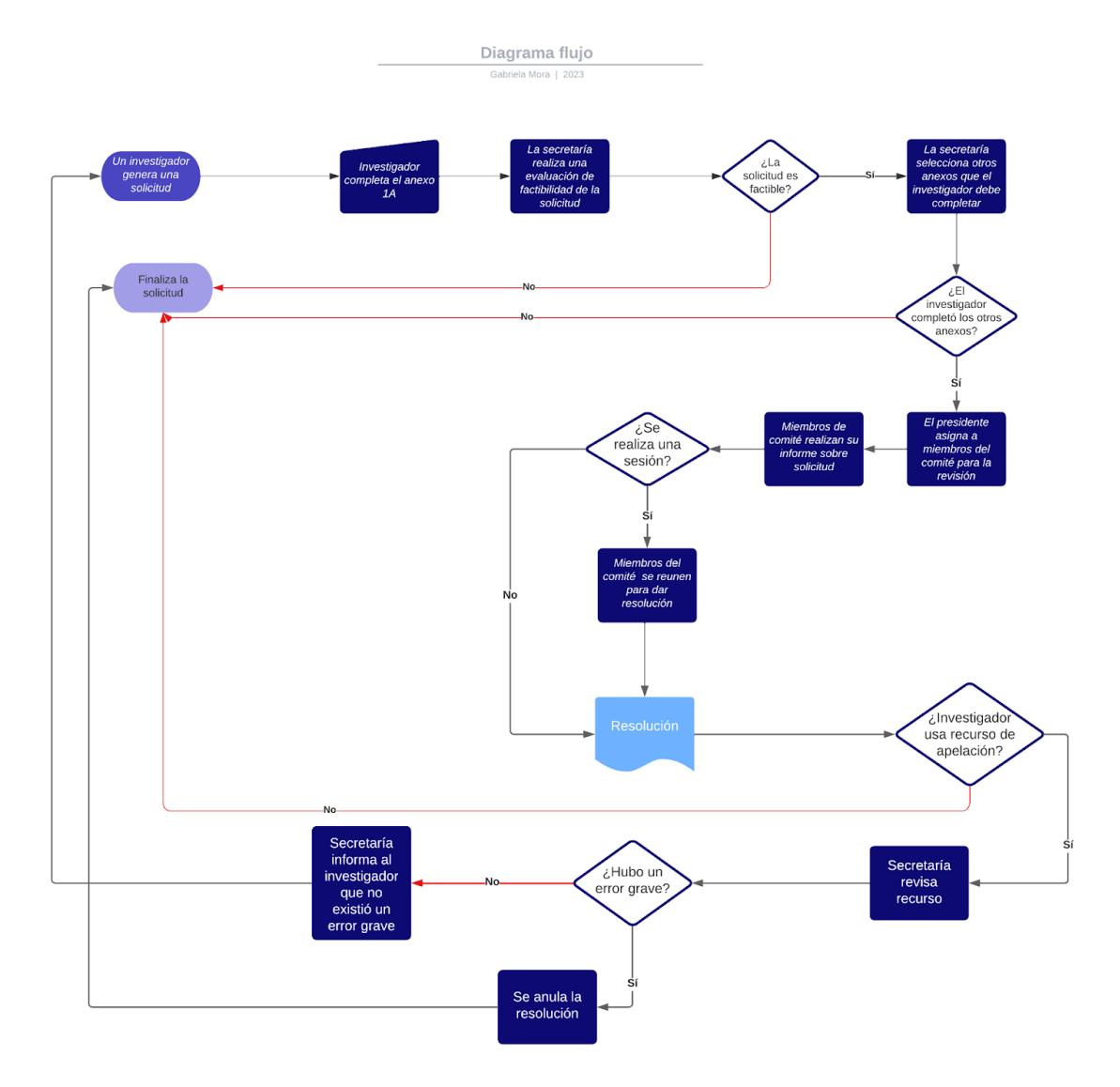

En base a las actividades que realiza el cliente actualmente para gestionar las solicitudes, se identificaron los pasos a seguir y se los esquematiza en la figura 7. Entre los puntos más importantes está la verificación de factibilidad de gestión de solicitud que filtra solicitudes que no cumplen con los requisitos necesarios o que no pueden ser revisadas por temas legales como aquellas relacionadas a la experimentación médica con seres humanos.

#### <span id="page-33-0"></span>**2.4.1.3 Estados de una solicitud**

#### <span id="page-33-1"></span>**Figura 8**

*Diagrama de estados*

#### **ESTADOS DE UNA SOLICITUD**

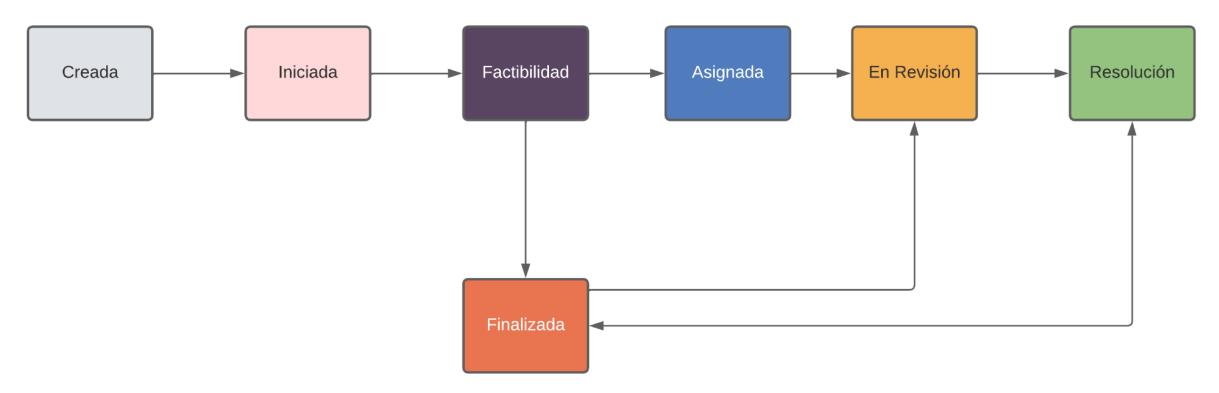

La figura 8 muestra los estados que puede tener una solicitud durante cualquier etapa del proceso. Estos estados son:

- **Creada:** Etapa inicial donde el investigador completa el anexo 1A y lo envía al CEI.
- **Iniciada:** Periodo donde el CEI determina si el investigador debe completar otros anexos o cargar documentación adicional.
- **Factibilidad:** La solicitud se encuentra en proceso de pre-revisión por parte del presidente o secretaria para determinar si es factible.
- **Asignada:** Si la solicitud es factible, el presidente asigna a los revisores de la solicitud.
- **En revisión:** La solicitud puede tener este estado en dos ocasiones. La primera sucede cuando los revisores suben el informe correspondiente. La segunda se da cuando el investigador desea usar un recurso de apelación.
- **Resolución:** Periodo en el presidente y secretaria suben la resolución al sistema.
- **Finalizada:** El proceso se encuentra en este estado cuando: se le ha entregado la resolución al investigador, el CEI considera que la solicitud ingresada no es factible o, no existe actividad dentro de la solicitud por un tiempo determinado.

#### <span id="page-34-0"></span>**2.4.2 Vista Lógica**

Vista que aborda los requerimientos funcionales del sistema mediante la creación de clases. Para representar esta vista se empleó un diagrama de entidad-relación, en donde se detallan algunas de las entidades principales identificadas. El diagrama completo se encuentra en el apéndice B.

#### <span id="page-34-1"></span>**Figura 9**

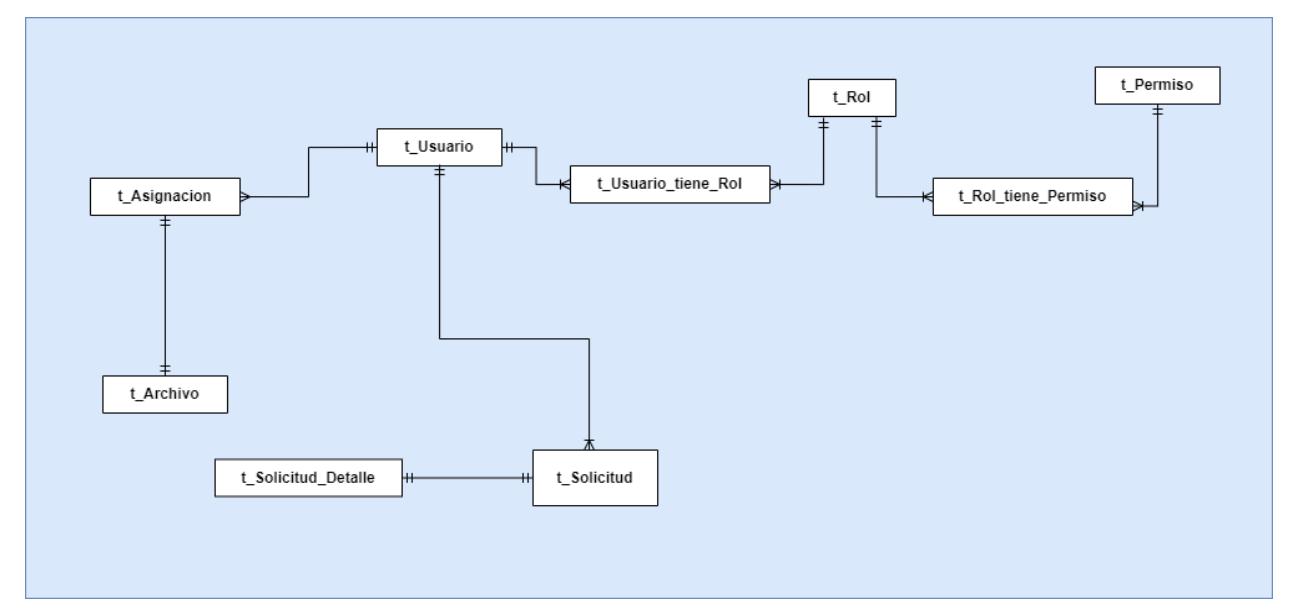

*Diagrama de entidad-relación simplificado*

En la figura 9 se observan las entidades *Usuario*, *Rol* y *Permiso* las cuales están relacionadas a la autenticación y autorización. Conjuntamente, estas tablas permiten almacenar datos de identificación y mantener el control sobre las actividades que pueden realizar los usuarios dentro del sistema de acuerdo a roles establecidos.

Por otra parte, para el manejo de la información correspondiente a las solicitudes generadas por investigadores, se estructuraron las entidades *Solicitud* y *Solicitud Detalle.*

- La tabla *Solicitud* se encarga de almacenar el estado, código y fechas relevantes de la solicitud creada. Cabe destacar que una instancia de esta entidad se asocia únicamente con un solo registro de *Solicitud Detalle*.
- La tabla *Solicitud Detalle* registra las referencias de los mensajes y sesiones que pueden ocurrir durante cualquier etapa del proceso. Además, almacena las observaciones que el presidente o secretaria realicen cuando la solicitud se encuentra en estado "Factibilidad".

Por último, para gestionar la documentación generada durante todo el proceso de una solicitud se definió la tabla *Archivo*. Esta entidad es responsable de guardar datos como el URL y la fecha de subida de todos los documentos cargados por los distintos usuarios del sistema.

#### <span id="page-35-0"></span>**2.4.3 Vista de desarrollo**

Vista enfocada en presentar a través de módulos y conectores cuáles son los componentes de software y sus respectivas dependencias.

#### <span id="page-35-2"></span>**Figura 10**

#### *Diagrama de componentes*

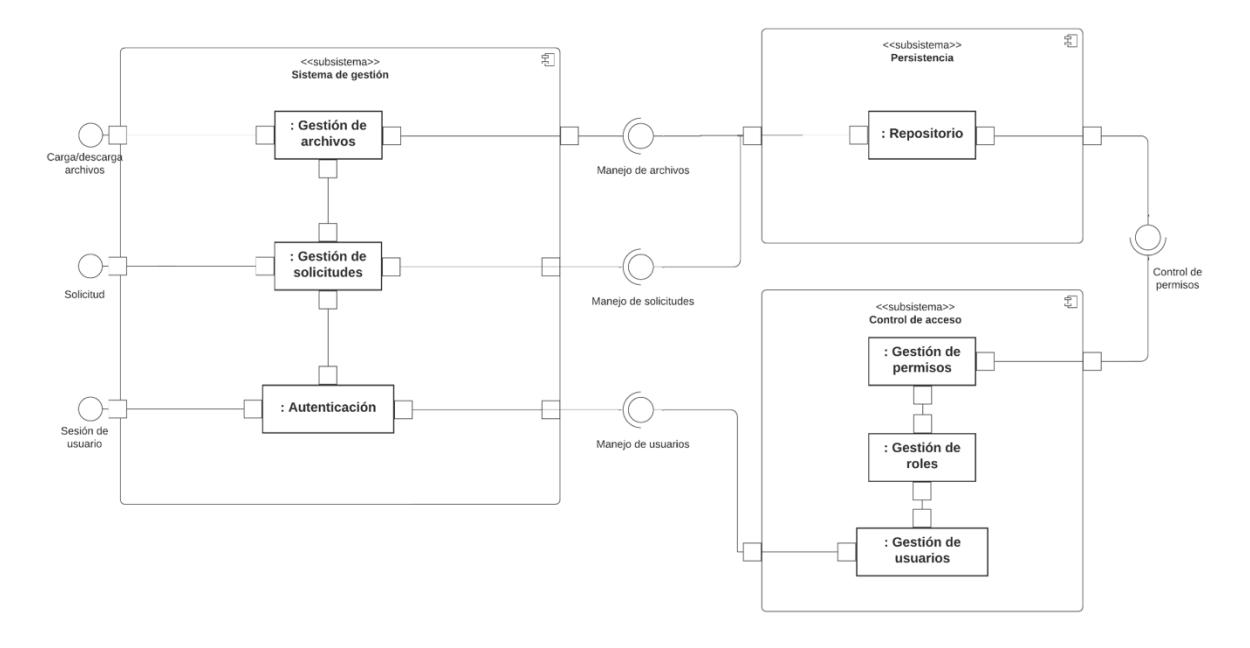

La solución utiliza un patrón de diseño de arquitectura conocido como modelo vista controlador (MVC), donde el backend se desarrolló con ASP.NET Core 6 y el frontend con React.js.

#### <span id="page-35-1"></span>**2.4.4 Vista de procesos**

Dentro de esta vista se tiene como objetivo detallar todos los aspectos fuertemente relacionados a características no funcionales pertenecientes a un sistema, ya sean estos enfocados en la concurrencia o tolerancia a fallos [25]. Dado que, para el desarrollo de este proyecto se usarán tecnologías que ya manejan estos aspectos como lo son Apache para el levantamiento del servidor y Mysql para la gestión de datos, no es necesario efectuar diagramas sobre esta vista.
#### **2.4.5 Vista de despliegue**

Esta vista permite presentar cuáles son los componentes de hardware que pertenecerán al sistema y cuál es la topología empleada para comunicarse entre ellos.

# **Figura 11**

*Diagrama de componentes*

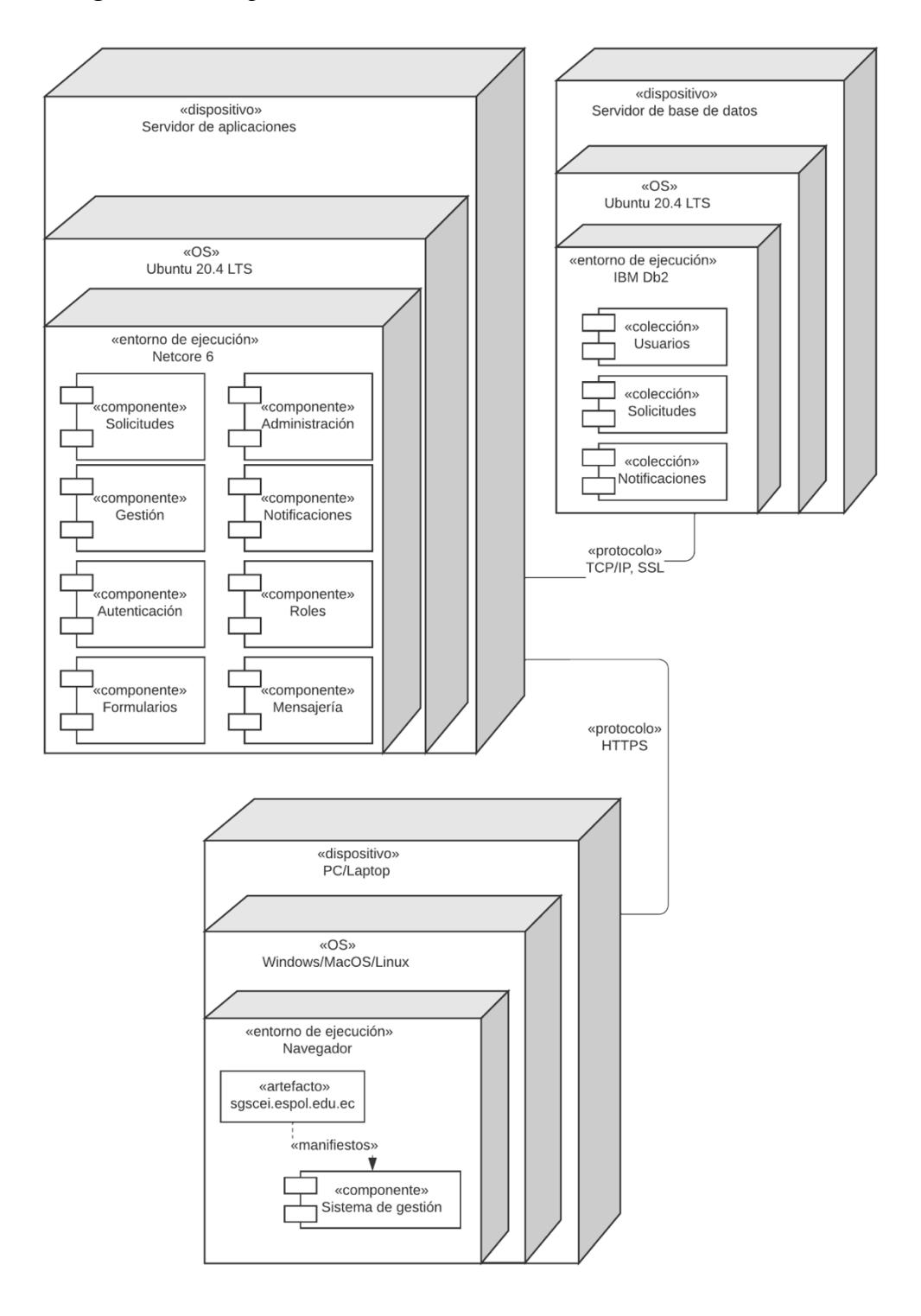

## **2.5 Planificación de desarrollo**

Posterior al diseño del sistema especificando su arquitectura, se procedió a completar un cronograma con las actividades a realizarse durante las etapas de desarrollo y pruebas del sistema. Hay 25 historias de usuario que se desarrollarán en 2 sprints, cada uno de 4 semanas. La distribución de historias de usuario se detalla en la siguiente tabla además de su estimación.

## **Tabla 4**

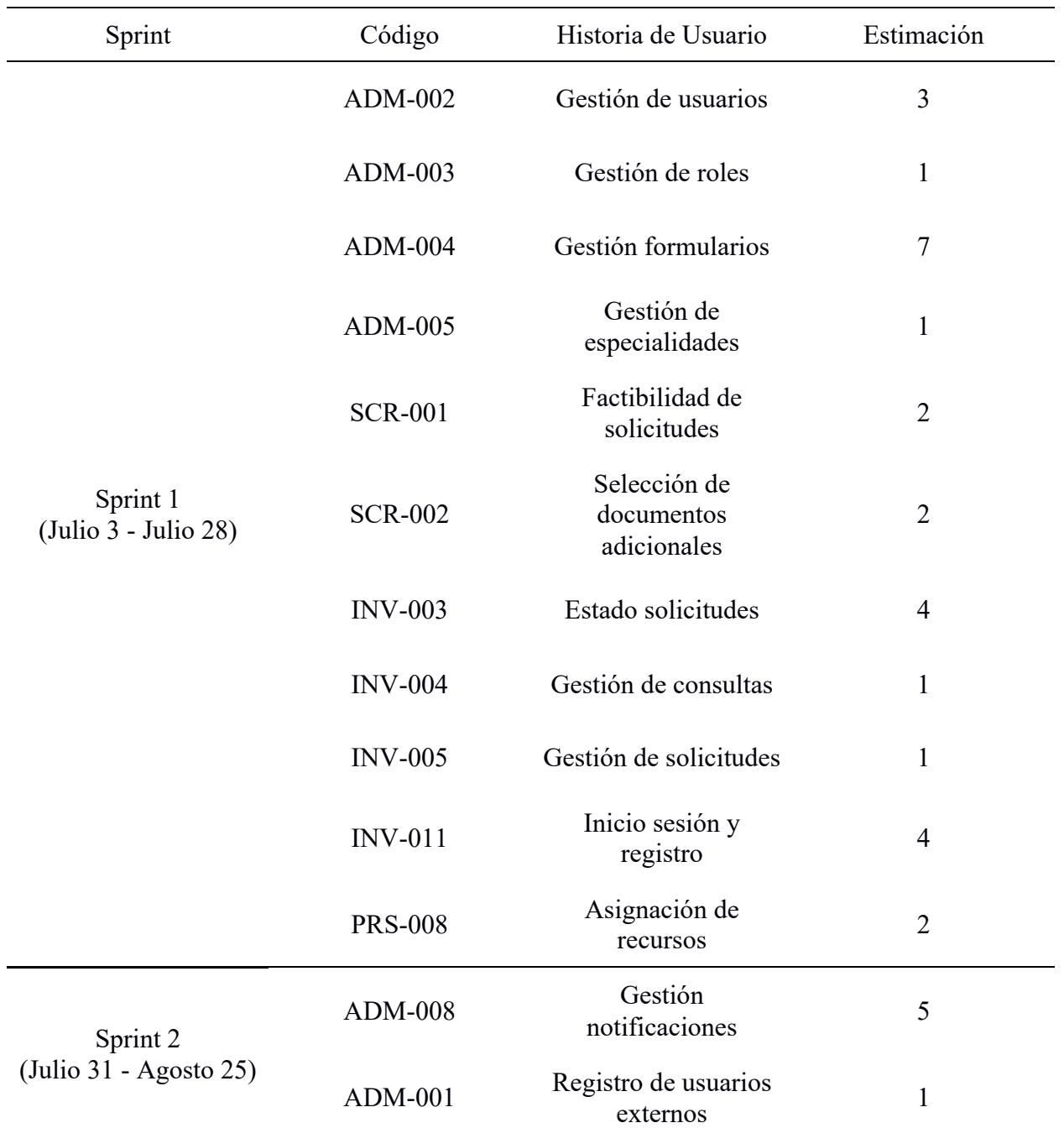

*Distribución de historias de usuario*

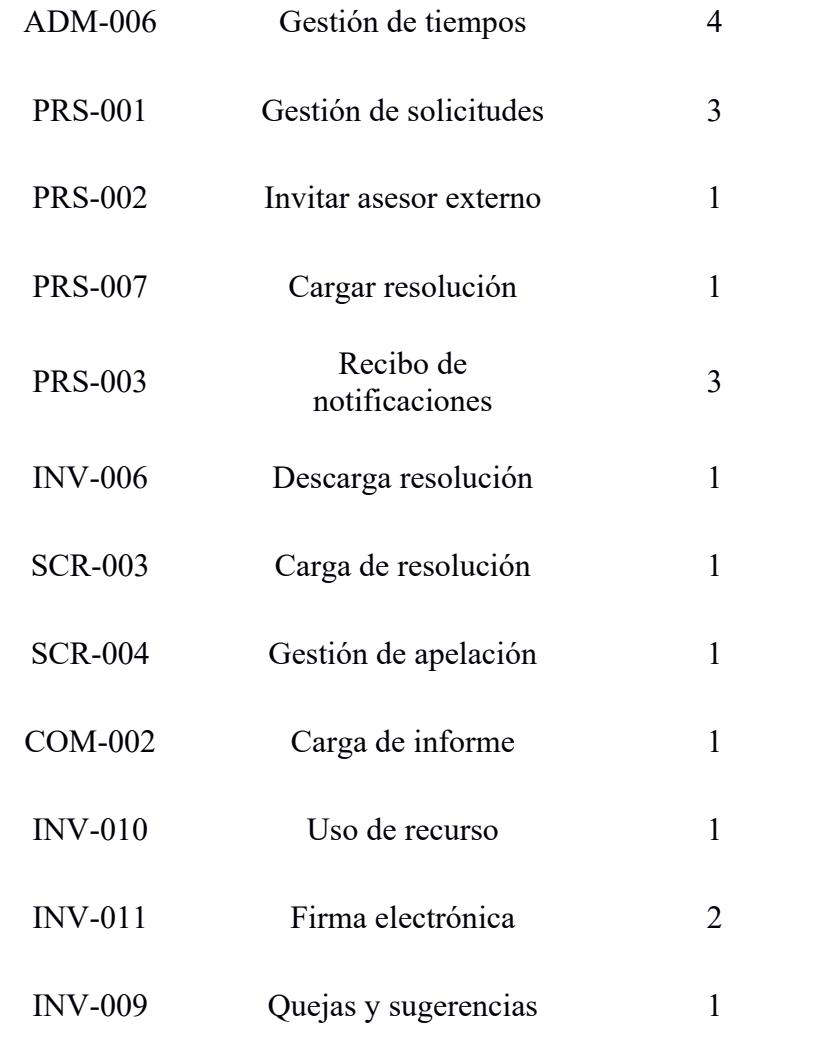

**Capítulo 3**

#### **3. RESULTADOS Y ANÁLISIS**

El prototipo funcional desarrollado es un sistema de gestión de solicitudes el cual busca facilitar a los usuarios solicitantes el proceso de generar una solicitud y mantener seguimiento de su estado. Asimismo, para los usuarios miembros del comité facilita el proceso de gestión de solicitud y sus archivos relacionados. Por lo tanto, para evaluar el alcance de las metas establecidas inicialmente, proponemos medir criterios de percepción de utilidad, facilidad de uso, y la experiencia de usuario al utilizar el sistema.

Para esto, durante el proceso de revisión de una solicitud, se planificó reuniones con posibles usuarios del sistema. Dentro de estas reuniones, se le presentó a los usuarios tareas por completar en diferentes escenarios. En cada reunión se procedió a medir el tiempo que le toma a los usuarios completar las tareas y, para medir la percepción de utilidad, facilidad de uso y experiencia de usuario se proveyó a los usuarios un cuestionario con preguntas relacionadas a su satisfacción con el uso del sistema.

#### **3.1 Prototipo**

En esta sección se describe el desarrollo que se realizó de acuerdo a diferentes módulos y funcionalidades del sistema descrito en el capítulo anterior.

#### **3.1.1 Desarrollo**

El desarrollo del prototipo se realizó a partir del proyecto base de Visual Studio con React.js y ASP.NET Core 6. Se utilizó el motor de base de datos MySQL para generar una base de datos local que se utiliza para persistir la mayor parte de la data del sistema. Los archivos cargados al sistema se almacenan en un servidor de ESPOL. Asimismo se alojó el prototipo en un servidor Linux configurado con Nginx.

#### **3.1.2 Modelo Lógico**

Para el modelamiento de las tablas establecidas en el diagrama ERD, se empleó Fluent API proveniente de Entity Framework Core. Esto posibilitó la configuración de las propiedades pertenecientes a una entidad y las propiedades de navegación para el mapeo de relaciones con otros modelos existentes.

Por otra parte, durante el desarrollo se requirió realizar diversas modificaciones a atributos pertenecientes a tablas como Solicitud Detalle, Formularios y Resoluciones. De la misma forma, se efectuaron adiciones de nuevas entidades para el manejo efectivo de datos relacionados al tipo de archivos, tipo de anexos e información ingresada dentro de los campos de un anexo. El diagrama de base de datos final se encuenta en el apéndice C.

#### **3.1.3 Vistas del sistema**

## **3.1.3.1 Vista del dashboard**

En el dashboard de la aplicación se presentan las solicitudes activas.

#### **Figura 12**

*Vista del dashboard de un investigador*

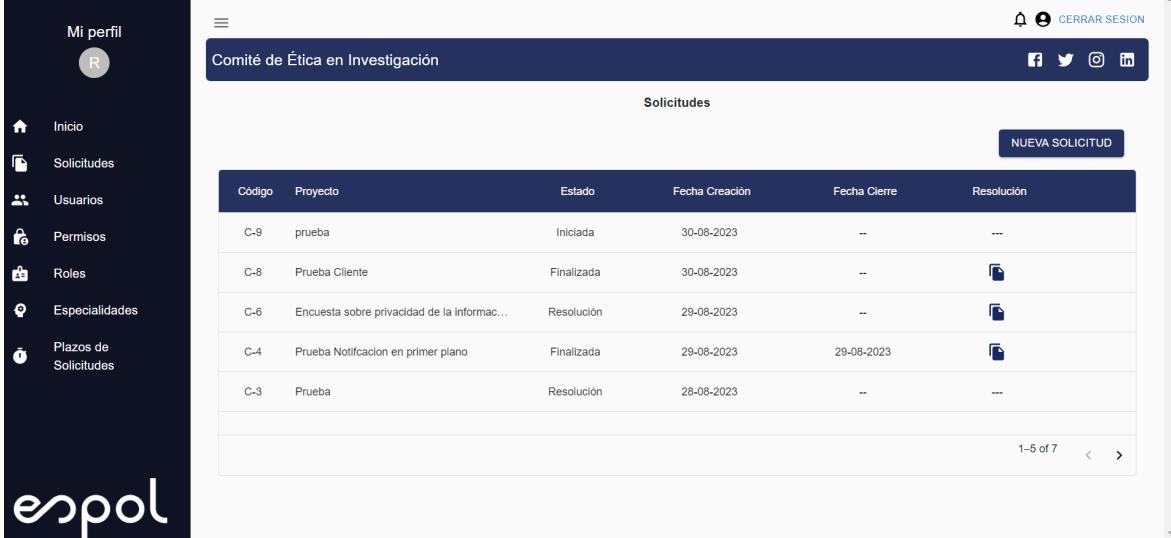

#### **3.1.3.2 Vista de solicitudes**

Las solicitudes son vistas con toda la información correspondiente al proceso de revisión ética de un proyecto o alguna de sus partes. Inicialmente cuentan con el código de la solicitud, el título del proyecto, la fecha de creación de la solicitud y el estado de la solicitud.

#### **3.1.3.3 Carga de resoluciones**

Todas las solicitudes procesadas terminan con la entrega de una resolución que es un documento donde el comité comunica el resultado de la solicitud. Esta sección de las solicitudes permite a los miembros del comité subir el documento firmado de forma electrónica y a los investigadores les permite descargarlo.

# **Figura 13**

*Vista de solicitud en estado "Resolución"*

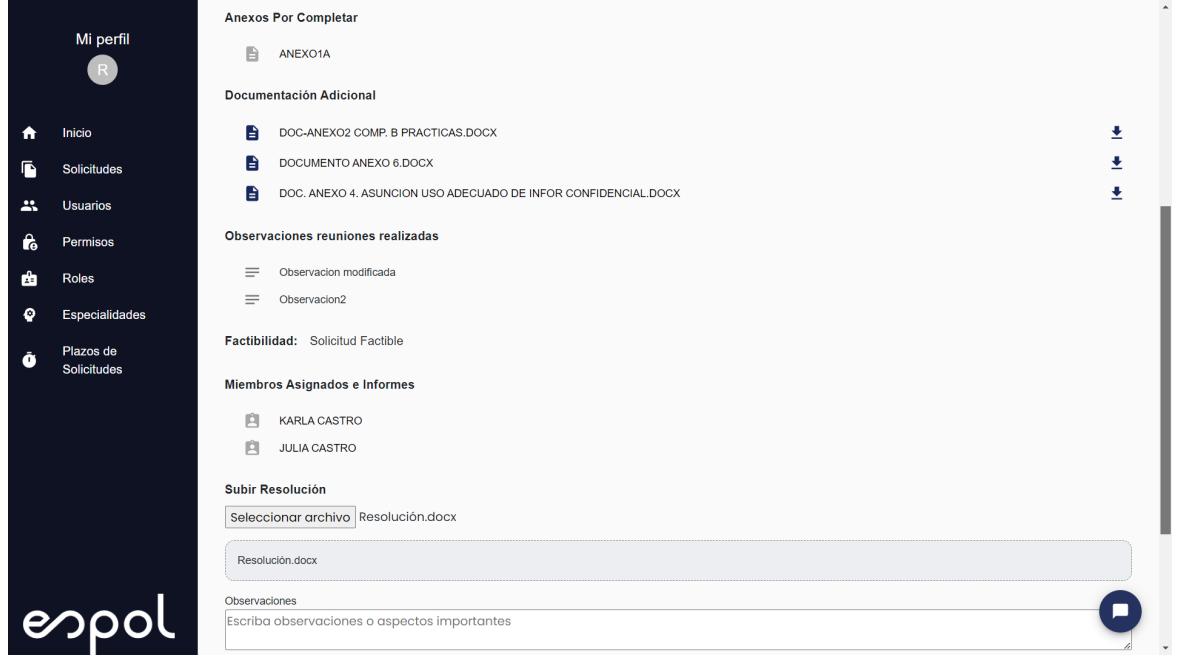

## **3.1.3.4 Carga de certificados y otros entregables**

En algunos casos, las solicitudes requieren la entrega de certificados varios, en esta sección se sube este tipo de documento.

## **3.1.3.5 Selección de anexos**

La sección de anexos permite a los miembros del comité solicitar a los investigadores rellenar documentos con información correspondiente a las revisiones éticas solicitadas. Existen diferentes tipos de anexos.

# **Figura 14**

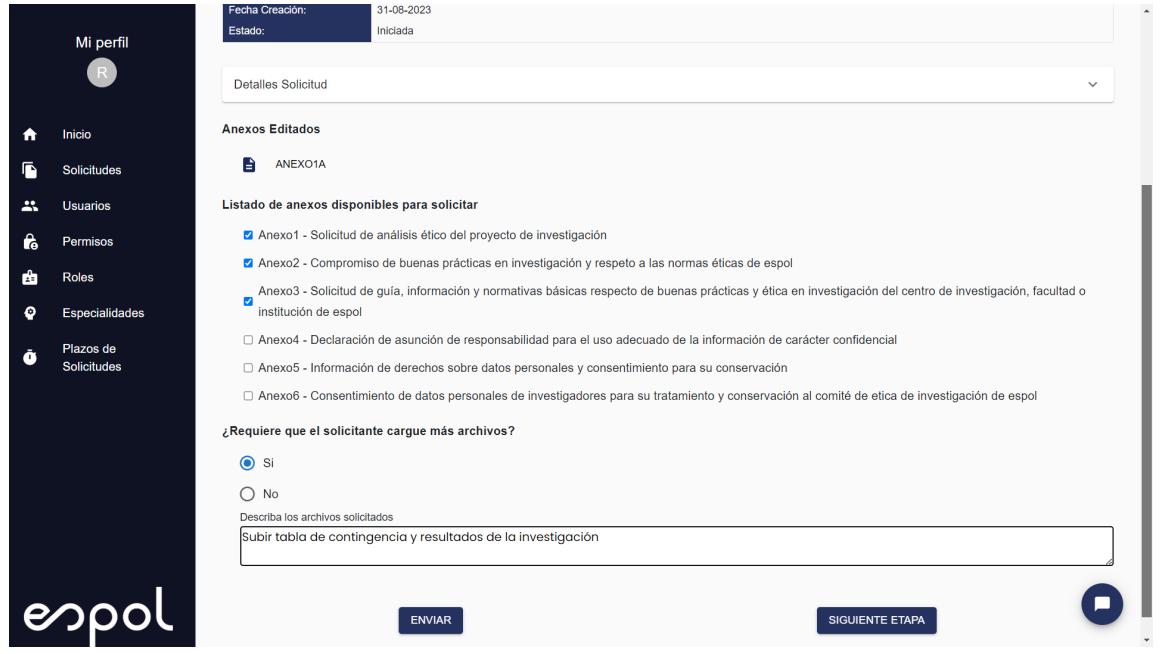

*Vista de presidente y secretaria para la selección de anexos por completar*

# **3.1.3.6 Otros documentos**

Esta sección se utiliza para subir documentos variados que son relevantes para la revisión ética de los proyectos de investigación.

# **Figura 15**

*Funcionalidad de cargar archivos adicionales al comienzo del proceso*

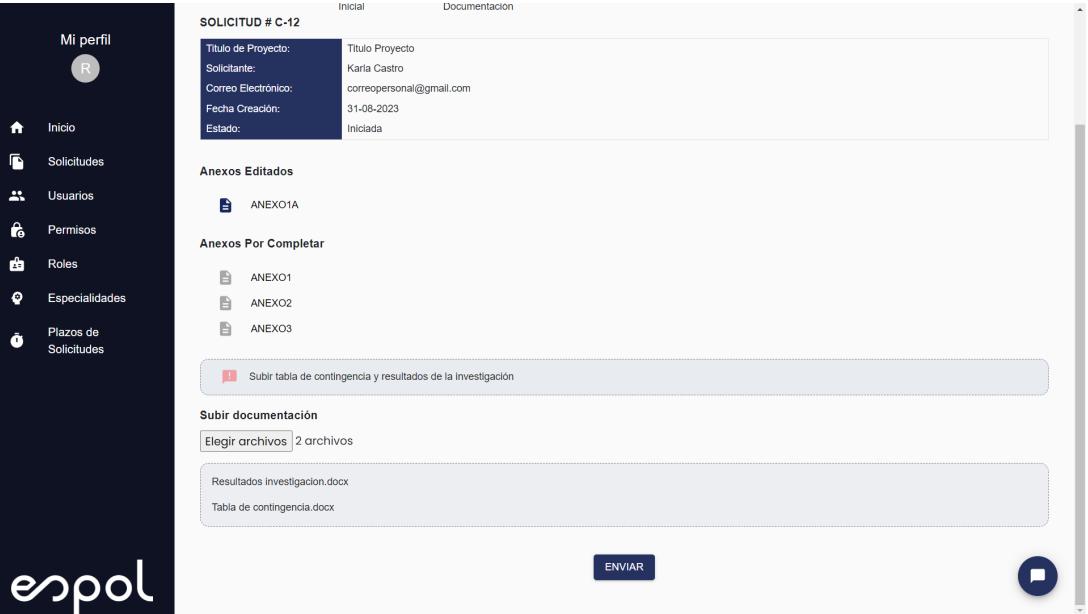

#### **3.1.3.7 Chat**

El submódulo de chat permite a los usuarios investigadores y miembros del comité comunicarse de forma sencilla dentro de la vista de solicitudes. De esta forma las dudas que tengan con respecto al procesamiento de la solicitud se pueden hacer por este medio y quedar registradas en el sistema.

#### **3.1.3.8 Notificaciones**

El módulo de notificaciones permite a los usuarios conocer los estados de sus solicitudes y si es necesario realizar acciones para el procesamiento de las mismas. Las notificaciones se hacen por medio del mismo sistema, en la barra de navegación superior se encuentra la sección de notificaciones. También, las notificaciones del sistema se envían a los correos de los usuarios. Otro uso de las notificaciones es para alertar a los usuarios de los plazos de tiempo que tienen disponible para realizar las actividades.

#### **3.1.3.9 Roles**

El módulo de roles permite el control de acceso de distintos tipos de usuarios. Luego de iniciar sesión, si el usuario tiene más de un tipo de rol, se le permite seleccionar el rol con el que desea ingresar al sistema. Dependiendo del tipo de rol, los usuarios pueden realizar actividades como gestión de solicitud, creación de solicitudes, etc. Asimismo, desde el módulo de administración, tanto los roles como los permisos asociados son configurables de acuerdo a las necesidades de uso del cliente.

## **Figura 16**

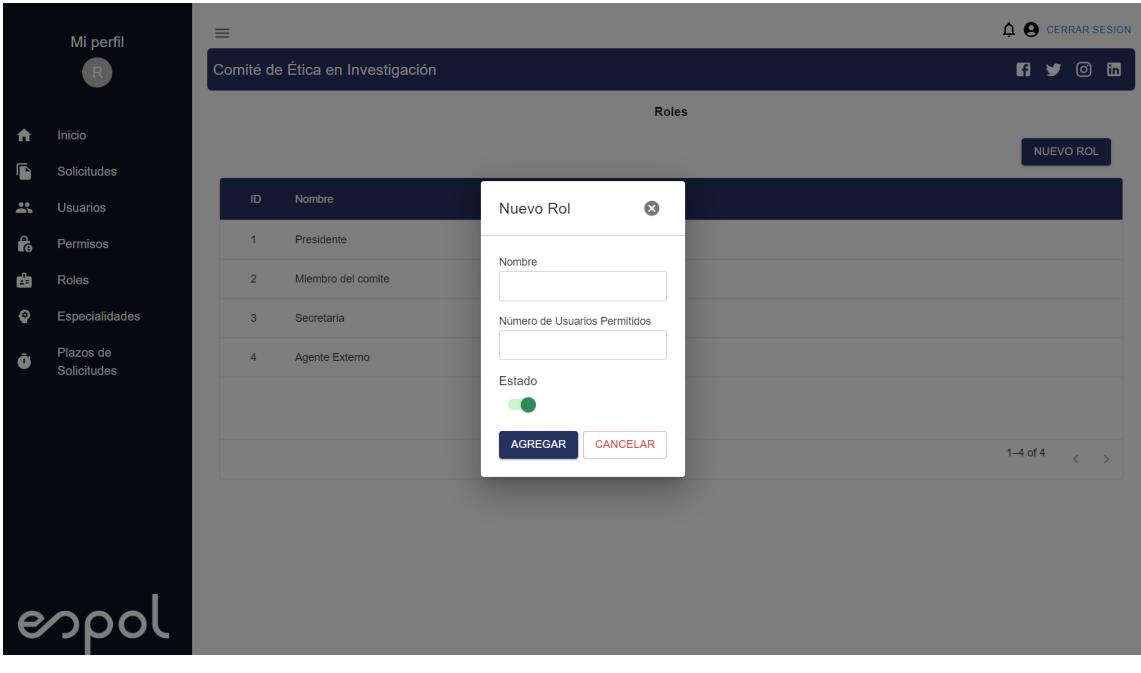

*Formulario para la creación de un nuevo rol*

#### **3.1.3.10 Permisos**

Los permisos asociados a los roles permiten que diferentes tipos de usuarios tengan distinto tipo de acceso en el sistema. Esto se evidencia principalmente en la vista de solicitudes, donde dependiendo del rol y sus permisos asociados, la información que aparece para los usuarios es distinta.

#### **3.2 Pruebas con usuarios**

#### **3.2.1 Pruebas con investigadores**

Para las pruebas con investigadores, se reclutaron 3 usuarios que tienen experiencia previa de solicitar certificados y otros documentos del CEI, también hubo 10 usuarios que pueden ser posibles usuarios del sistema durante el futuro cercano. Las pruebas con el prototipo del sistema se realizaron de forma virtual y tuvieron una duración de 15 minutos. Dentro de cada sesión, luego de dar una pequeña introducción al sistema, se procedió a realizar una prueba guiada con los usuarios, donde se les solicitó indicar los pasos a seguir para cumplir con las tareas asignadas. Las tareas asignadas más relevantes con respecto al uso del sistema se describen a continuación.

#### **Caso: Crear Solicitud**

El sistema permite a los usuarios con el rol de solicitante, generar una nueva solicitud. Para llevar a cabo esta actividad el usuario debe:

- 1. Crear la solicitud e ingresar el nombre del proyecto que se va a analizar.
- 2. Completar , firmar y guardar el primer formulario solicitado por el comité de ética.
- 3. Enviar la solicitud para una pre-revisión por parte del CEI.
- 4. En caso de ser necesario, completar nuevos anexos señalados por la secretaria o presidente.

#### **Caso: Subir archivos adicionales**

En las primeras etapas del proceso, al investigador se le puede solicitar documentos adicionales para describir mejor su caso a los miembros del comité. Para realizar esta funcionalidad el usuario debe:

- 1. Ingresar a la sección de solicitudes y buscar la solicitud deseada con estado "Iniciada".
- 2. Dar click en el botón de subir archivo.
- 3. Seleccionar el documento correspondiente.
- 4. Dar click en el botón de enviar.

Al finalizar estos casos, se le entregó a los usuarios un enlace a un cuestionario previamente generado, el cual contenía preguntas relacionadas a la percepción de utilidad, facilidad de uso y la experiencia de usuario.

De acuerdo a los resultados se observó que para 70% de los usuarios las tareas de generar una solicitud y subir archivos adicionales son *bastante* intuitivas. Dentro de los puntos destacados, se determinó que los usuarios están *satisfechos* al recibir notificaciones de los cambios de estado en sus solicitudes y observar fechas de entrega lo que permite mejorar su experiencia.

Por último, en cuanto al tiempo para completar los escenarios de prueba, más de la mitad de los usuarios tardaron entre 5 a 10 minutos. Cabe recalcar que este tiempo no considera los posibles retrasos asociados a la recolección de documentos que se solicita a los investigadores cuando generan una solicitud.

#### **3.2.2 Pruebas con miembros del comité**

De la misma forma, se realizó reuniones virtuales efectuadas con 2 miembros del CEI de ESPOL. La modalidad fue similar a las pruebas realizadas con investigadores pero la duración de estas pruebas tomó alrededor de 30 minutos. Se asignaron a los usuarios tareas relacionadas a las actividades más relevantes que realizan los miembros del comité según su rol. A continuación se las describe.

#### **Caso: Invitar externos**

El presidente posee la facultad de enviar invitaciones a expertos externos del CEI si considera que la solicitud requiere un análisis más exhaustivo o no cuentan con personal con experticia necesaria. Para esto debe:

- 1. Ingresar a la solicitud deseada y dirigirse a la sección "Miembros asignados ".
- 2. Dar click al botón "Invitar usuario externo" ubicado en la parte derecha de esta sección.
- 3. Completar los campos con la información solicitada y dar click en el botón enviar.

#### **Caso: Selección de anexos y documentación adicional**

La secretaria jurídica puede seleccionar los anexos que necesita llenar los solicitantes y solicitar la carga de otros documentos relevantes. Para realizar esto, es preciso seguir con los siguientes pasos:

- 1. Ingresar a la solicitud deseada y dirigirse a la sección de "Listado de anexos por solicitar".
- 2. Seleccionar los checkbox correspondientes a los anexos que el solicitante necesita completar.
- 3. Escoger la opción "Sí" y describir cuales son los documentos que debe subir para su respectivo análisis.
- 4. Click en el botón ubicado en la parte inferior para guardar los cambios realizados y enviar una notificación al solicitante.

#### **Caso: Creación de roles y especialidades**

El administrador puede gestionar los roles y especialidades según sea necesario para el correcto funcionamiento del sistema. Para realizar esto debe seguir los siguientes pasos:

- 1. Ingresar a la sección de roles o especialidades.
- 2. Dar click en el botón "nuevo".
- 3. Completar la información solicitada.
- 4. Click en el botón ubicado en la parte inferior para guardar los cambios.

Al finalizar estos casos, se le entregó a los usuarios un enlace a un cuestionario previamente generado, el cual contenía preguntas relacionadas a la percepción de utilidad, facilidad de uso y la experiencia de usuario.

De acuerdo a los resultados se observó que para 50% de los usuarios el sistema será de utilidad ya que consideran que utilizarán el sistema más de dos veces por semana. Además el 60% de usuarios se encuentran satisfechos con las funcionalidades disponibles en el sistema. Asimismo, con respecto a la interfaz de usuario, más del 50% de usuarios considera que el sistema es atractivo y claro en cuanto su diseño y organización.

Por último, en cuanto al tiempo para completar los escenarios de prueba, los usuarios tardaron entre 3 a 5 minutos por caso según su rol.

**Capítulo 4**

#### **4. CONCLUSIONES Y RECOMENDACIONES**

Este capítulo presenta las conclusiones y recomendaciones del proyecto que se obtuvieron a partir del desarrollo y pruebas del prototipo. Las conclusiones se las realiza en base a los objetivos descritos en el capítulo 1 así como los resultados de las pruebas con los usuarios y otros agentes involucrados como GTSI. Finalmente, en la sección de recomendaciones se detallan consejos y sugerencias para los administradores del sistema y futuros desarrolladores que continúen con la implementación del mismo.

#### *4.1. Conclusiones*

- 1. Se realizó la implementación de un prototipo funcional para la gestión de solicitudes del CEI de ESPOL bajo los lineamientos de GTSI. El sistema permite tanto a miembros del CEI como a solicitantes realizar los procesos de revisiones éticas de forma más sencilla y rápida.
- 2. Las funcionalidades descritas en el capítulo 2 de metodología fueron implementadas satisfactoriamente. Sin embargo, hubo cambios en el diseño de las mismas y se utilizó librerías afines a Netcore para esta labor. Asimismo, la planificación de actividades tuvo cambios ya que se desarrollaron las vistas y luego los microservicios correspondientes.
- 3. El administrador del sistema puede gestionar los usuarios, los roles, los permisos y las especialidades desde las vistas destinadas al rol administrador. La gestión de formularios (anexos) no fue implementada por límite de tiempo.
- 4. Los usuarios del sistema pueden revisar toda la información relacionada a una solicitud desde una sola vista. Los documentos por cargar y recibir se encuentran en esta, así como otros detalles que incluyen la fecha estimada de entrega, el estado de la solicitud, e información del solicitante.
- 5. Los miembros del comité pueden gestionar las solicitudes de acuerdo a sus respectivos roles, en esta entrega el presidente y secretaría se encargan de verificar la factibilidad de la solicitud, seleccionar anexos u otros archivos por completar, designar revisores y cargar resoluciones.
- 6. El sistema se encuentra desplegado en un servidor de GTSI designado para este proyecto. El sistema aún se encuentra en fase de desarrollo y necesita configurar los enlaces a otros sistemas de ESPOL en modo de producción previo a un despliegue para uso público.

## *4.2 Recomendaciones*

- 1. Actualmente el sistema solo maneja la creación de nuevos usuarios, por lo que se recomienda la implementación de un módulo "Perfil" para la edición de información personal, así como la carga de archivos como el curriculum vitae.
- 2. Por otra parte, también se sugiere el diseño y desarrollo de un módulo especializado en el uso de la metadata para la creación de diversos indicadores del sistema, como por ejemplo, el tiempo de respuesta por parte de los miembros del CEI.
- 3. Al manejar información relacionada a proyectos de investigación se sugiere la integración con otros sistemas afines que ya se encuentran implementados en la institución como por ejemplo, la plataforma "Gestión de Proyectos".
- 4. El módulo de notificaciones debe ser configurado apropiadamente con un servidor de SMTP para enviar las notificaciones a los correos de los usuarios. Además se debe consultar con el CEI las plantillas que se deben enviar en las notificaciones por correo.
- 5. Las vistas de los diferentes anexos actualmente es manejada exclusivamente con HTML, por lo que, se recomienda que para futuras iteraciones del sistema se empleen librerías externas especializadas en la edición de documentos para una mayor flexibilidad en el contenido de los mismos.
- 6. Finalmente, las tablas empleadas en el prototipo presentan filtros preestablecidos funcionales, sin embargo, se pueden generar filtros personalizados que se adapten mejor a las diferentes necesidades de los usuarios.

#### **Referencias**

[1] Scimago Journal & Country Rank, «Scientific Journal Rankings».

https://www.scimagojr.com/journalrank.php?country=US (accedido 4 de junio de 2023).

[2] Elsevier, «Publishing Ethics». https://www.elsevier.com/about/policies/publishing-ethics (accedido 4 de junio de 2023).

[3] C. H. Coleman y M. C. Bouësseau, «How do we know that research ethics committees are really working? The neglected role of outcomes assessment in research ethics review», *BMC Med. Ethics*, vol. 9, n.º 1, p. 6, mar. 2008, doi: 10.1186/1472-6939-9-6.

[4] I. Ermich, C. Thebaut, M. Guerchet, F. Boumediene, y P. M. Preux, «Research Ethics Committees in Africa and Latin America», *Med. Saf. Glob. Health*, vol. 11, n.º 1, pp. 1-9, may 2022, doi: 10.35248/2574-0407.22.11.156.

[5] M. P. Aulisio, «Why Did Hospital Ethics Committees Emerge in the US?», *AMA J. Ethics*, vol. 18, n.º 5, pp. 546-553, may 2016, doi: 10.1001/journalofethics.2016.18.5.mhst1-1605.

[6] *II Seminario Virtual: Evaluación regional usando indicadores: Logros y desafíos pendientes*, (8 de noviembre de 2021). Accedido: 1 de junio de 2023. [En línea Video]. Disponible en: https://www.youtube.com/watch?v=2-UgL-uJBv8

[7] Ministerio de Salud Pública de Ecuador, «Guía para promoción y conformación de Comités de Ética de Investigación en Seres Humanos». 30 de noviembre de 2015. Accedido: 4 de junio de 2023. [En línea]. Disponible en:

http://www.investigacionsalud.gob.ec/webs/ceish/wp-content/uploads/2017/06/Gui%CC%81aconformacio%CC%81n-de-CEISH-MSP-3.pdf

[8] L. A. Acosta, F. A. Becerra, y D. Jaramillo, «Sistema de Información Estratégica para la Gestión Universitaria en la Universidad de Otavalo (Ecuador)», *Form. Univ.*, vol. 10, n.º 2, pp. 103-112, 2017, doi: 10.4067/S0718-50062017000200011.

[9] J. A. Castillo y M. A. Powell, «Análisis de la producción científica del Ecuador e impacto de la colaboración internacional en el periodo 2006-2015», *Rev. Esp. Doc. Científica*, vol. 42, n.º 1, Art. n.º 1, mar. 2019, doi: 10.3989/redc.2019.1.1567.

[10] G. Herrera-Franco, N. Montalván-Burbano, C. Mora-Frank, y Lady Bravo-Montero, «Scientific Research in Ecuador: A Bibliometric Analysis», *Publications*, vol. 9, n.º 4, Art. n.º 4, dic. 2021, doi: 10.3390/publications9040055.

[11] J. Rana, «The Negative Impact of Unethical and Fraudulent Research: The Case of

Soroush», 4 de abril de 2019. https://www.leidenanthropologyblog.nl/articles/the-negativeimpact-of-unethical-and-fraudulent-research (accedido 4 de junio de 2023).

[12] Harvard University, «ESTR Support». https://estrsupport.fss.harvard.edu/home (accedido 4 de junio de 2023).

[13] King's College London, «REMAS About».

https://remasreview.kcl.ac.uk/Personalisation/DisplayPage/24 (accedido 4 de junio de 2023).

[14] King's College London, «Research Ethics».

https://www.kcl.ac.uk/research/support/rgei/research-ethics (accedido 4 de junio de 2023).

[15] King's College London, «Find Research Outputs».

https://kclpure.kcl.ac.uk/portal/en/publications/ (accedido 4 de junio de 2023).

[16] Scimago Journal & Country Rank, «International Science Ranking».

https://www.scimagojr.com/countryrank.php?year=2020&region=Latin%20America (accedido 21 de mayo de 2023).

[17] C. Ferguson, «Rice researcher in ethics scrape threatens journal with lawsuit over coming retraction», *Retraction Watch*, 17 de julio de 2014. https://retractionwatch.com/2014/07/17/riceresearcher-in-ethics-scrape-threatens-journal-with-lawsuit-over-coming-retraction/ (accedido 5 de junio de 2023).

[18] K. I. Cepeda-Ávila, R. M. Armijos-Acosta, y V. Barzola-Veliz, «Desafíos de la investigación en Ecuador», *RECIMUNDO*, vol. 2, n.º 2, Art. n.º 2, may 2018, doi: 10.26820/recimundo/2.(2).2018.536-551.

[19] Escuela Superior Politécnica del Litoral, «Reglamento General del Comité de Ética en Investigación».

https://www.espol.edu.ec/sites/default/files/REGLAMENTO%20GENERAL%20DEL%20COM IT%C3%89%20DE%20%C3%89TICA%20EN%20INVESTIGACI%C3%93N.pdf (accedido 5 de junio de 2023).

[20] IBM, «IBM Control Desk Documentation», 3 de marzo de 2021.

https://www.ibm.com/docs/es/control-desk/7.6.1.2?topic=overview-service-request-management (accedido 19 de mayo de 2023).

[21] IBM, «IBM Control Desk - Details», 12 de agosto de 2020.

https://www.ibm.com/products/it-service-management/details (accedido 5 de junio de 2023).

[22] P. Castillo-Rozo, «Manual para la gestión de actividades de investigación y laboratorios en el sistema Hermes», septiembre de 2022.

http://www.hermes.unal.edu.co/pages/html/descargas/instructivo.xhtml?id=1 (accedido 20 de

mayo de 2023).

[23] I. Chaudhry *et al.*, «Strengthening ethics committees for health-related research in sub-Saharan Africa: a scoping review», *BMJ Open*, vol. 12, n.º 11, p. e062847, nov. 2022, doi: 10.1136/bmjopen-2022-062847.

[24] B. Mokgatla, P. Bahati, y C. I. Jsselmuiden, «Enhancing the Efficiency and Quality of African Research Ethics Review Processes – Through an Automated Review Platform», *J. AIDS Clin. Res.*, vol. 08, n.º 02, 2017, doi: 10.4172/2155-6113.1000658.

[25] P. Kruchten, «Planos Arquitectónicos: El Modelo de "4+1" Vistas de la Arquitectura del Software», p. 10., IEEE Softw., vol. 12, 1995.

**Apéndices**

# **Historias de usuario y criterios de aceptación**

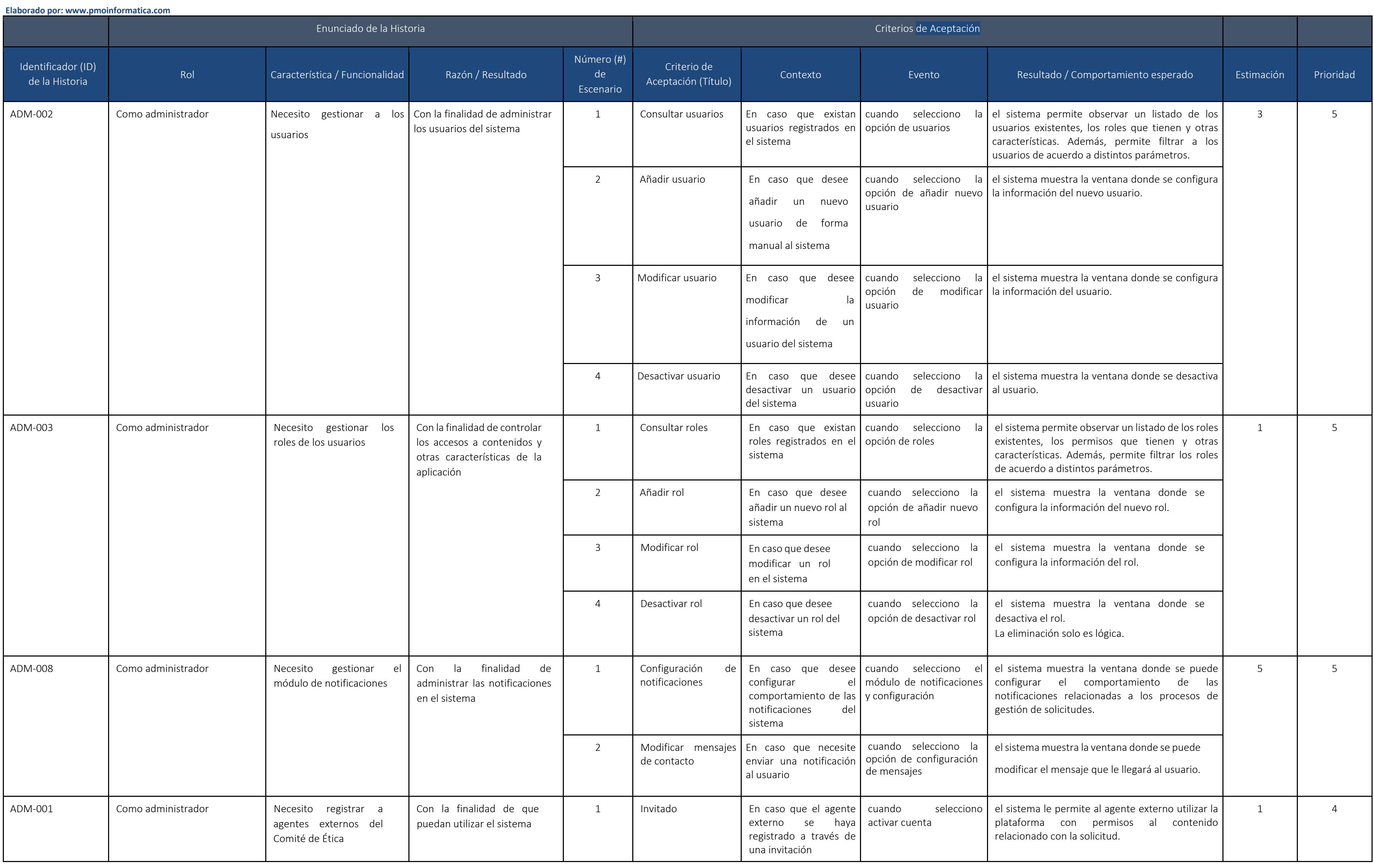

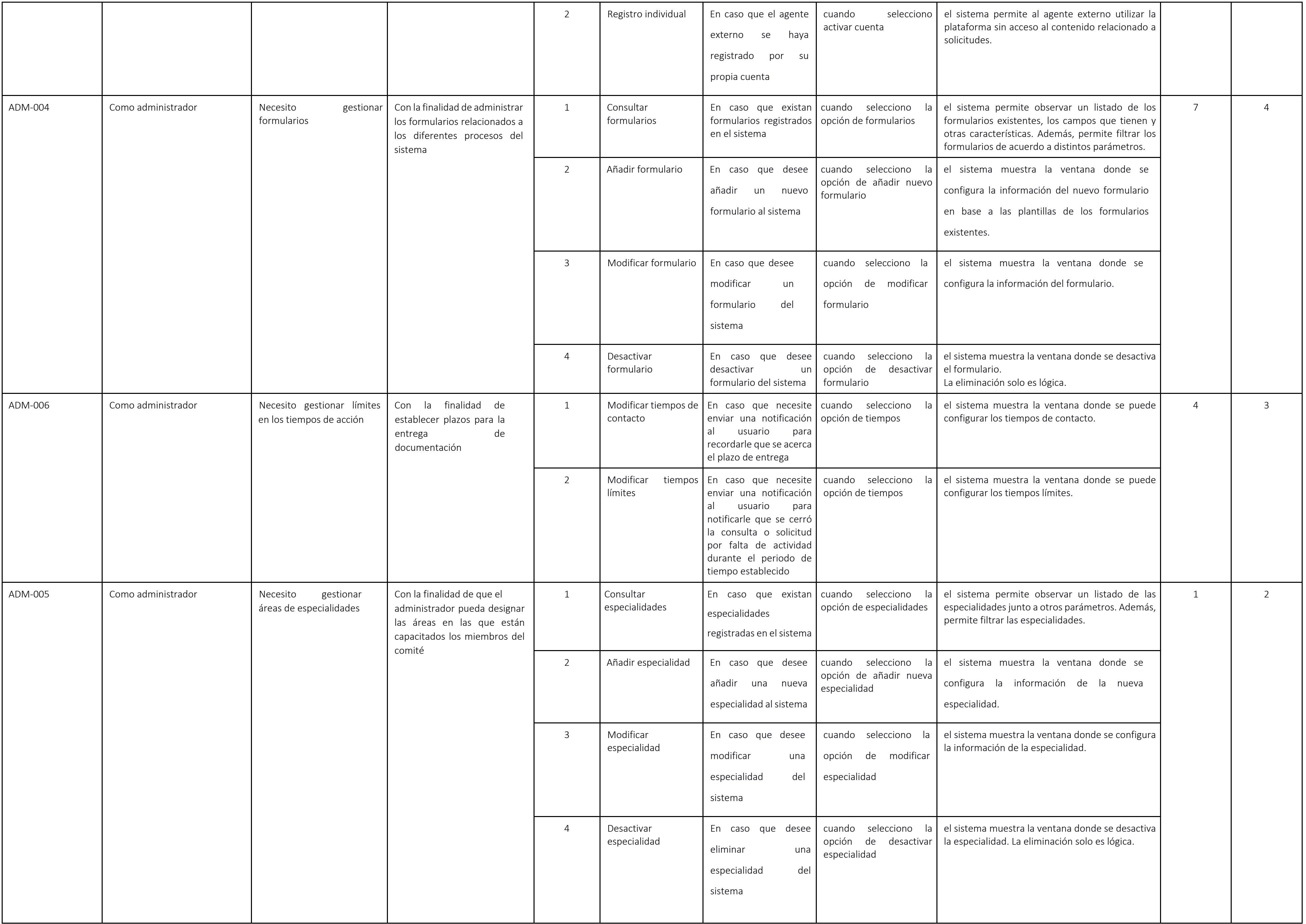

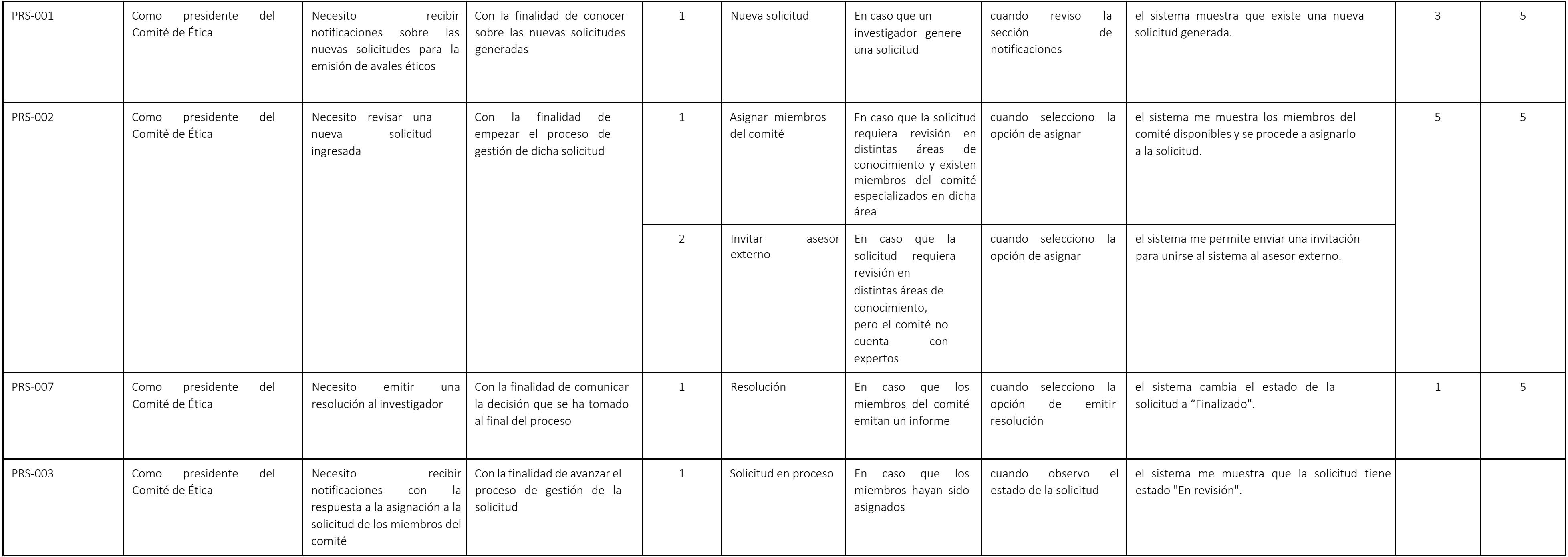

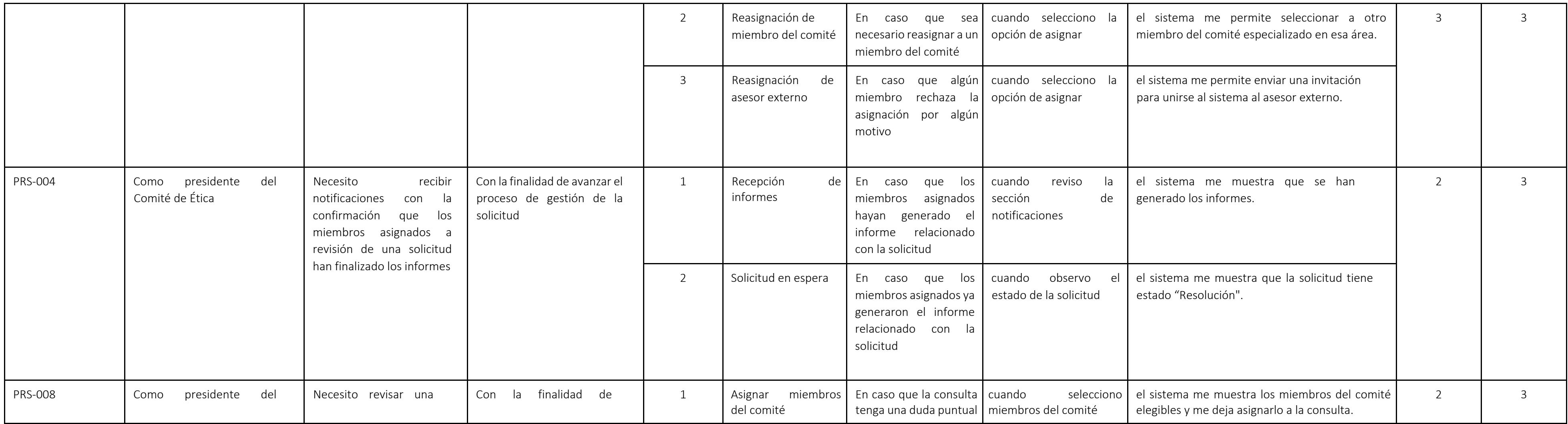

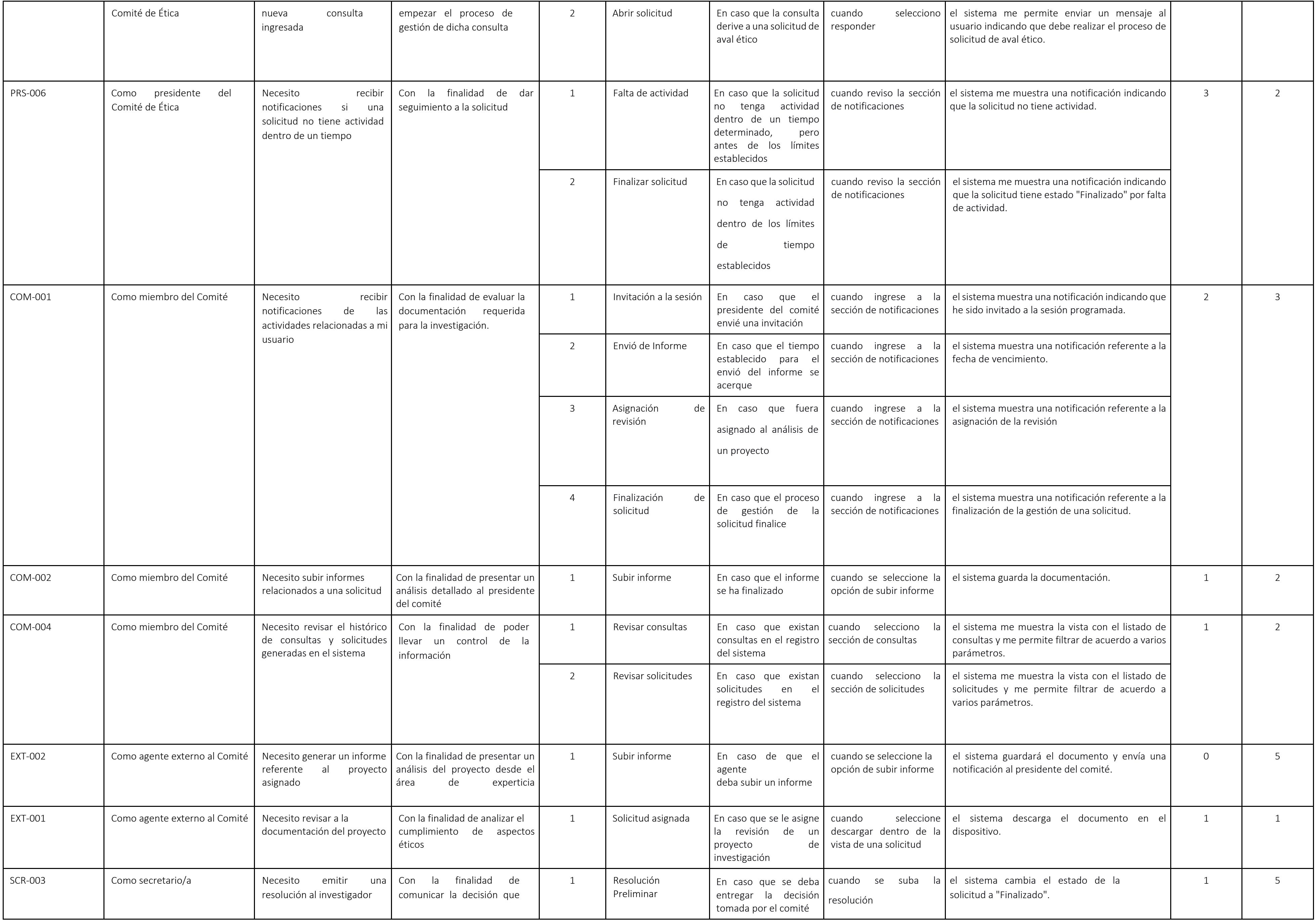

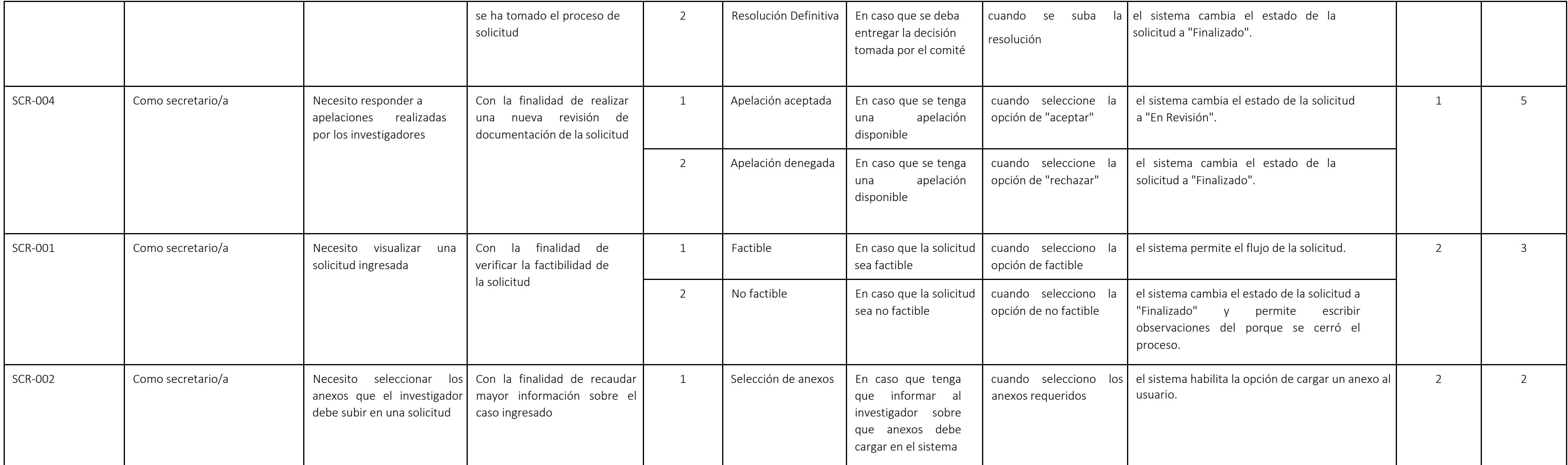

![](_page_61_Picture_454.jpeg)

![](_page_62_Picture_514.jpeg)

![](_page_63_Picture_497.jpeg)

![](_page_63_Picture_498.jpeg)

![](_page_64_Picture_265.jpeg)

# **Apéndice B**

# **Diagrama de base de datos inicial**

![](_page_65_Figure_2.jpeg)

# **Apéndice C**

#### **Diagrama de base de datos final**

![](_page_66_Figure_2.jpeg)

**Apéndice D Cuestionario de evaluación** 

![](_page_67_Picture_30.jpeg)

¡Gracias por participar en nuestro sondeo! Su opinión es muy valiosa para mejorar nuestra aplicación. Por favor, tómese unos minutos para completar el siguiente cuestionario.

♵

No compartido

\* Indica que la pregunta es obligatoria

Seleccione que tipo de usuario utiliza en el sistema \*

Miembro del CEI

Investigador

# Percepción de Utilidad

¿Con qué frecuencia utilizará el sistema? \*

Por favor, selecciona en la escala del 1 al 5 la frecuencia con la que utilizará el sistema:

- 1: Una vez por semestre
- 2: Una vez al mes
- · 3: Varias veces al mes
- · 4: Una vez a la semana
- · 5: Más de dos veces por semana

![](_page_68_Picture_54.jpeg)

¿Qué tan satisfecho se encuentra con las funcionalidades disponibles en el sistema?

÷

Por favor, selecciona en la escala del 1 al 5:

- 1: Totalmente insatisfecho
- · 2: Insatisfecho
- · 3: Algo satisfecho
- 4: Satisfecho
- · 5: Totalmente satisfecho

![](_page_68_Picture_55.jpeg)

![](_page_69_Picture_0.jpeg)

![](_page_70_Picture_57.jpeg)

¿Qué tan intuitiva encuentra el sistema en términos de navegación y uso? \* Por favor, selecciona en la escala del 1 al 5:

- · 1: Totalmente no intuitiva
- · 2: No intuitiva
- · 3: Intuitiva
- · 4: Algo intuitiva
- · 5: Totalmente intuitiva

![](_page_70_Picture_58.jpeg)

¿Encontró suficiente información y orientación para completar sus tareas de manera exitosa en el sistema?

 $\star$ 

∩ Sí

 $\bigcirc$  No

¿Ha tenido dificultades para encontrar ciertas funciones o características dentro del sistema?

Tu respuesta

¿Qué aspectos del sistema consideras que podrían mejorarse en términos de usabilidad?

Tu respuesta

# Evaluación de la Interfaz de Usuario

¿Cómo calificaría la interfaz de usuario del sistema en términos de diseño y organización?

 $\star$ 

Por favor, selecciona en la escala del 1 al 5:

- · 1: Totalmente no atractivo y confuso
- · 2: No atractivo y confuso
- · 3: Algo atractivo y claro
- 4: Muy atractivo y claro
- · 5: Totalmente atractivo y claro

![](_page_71_Picture_31.jpeg)
**Sugerencias** 

Esta sección es opcional

¿Tienes alguna sugerencia específica para mejorar el sistema y hacerlo más útil para usted?

Tu respuesta

¿Hay alguna característica que le gustaría ver implementada en futuras versiones del sistema?

Tu respuesta

¿Tienes alguna sugerencia específica para hacer que las tareas en el sistema sean más fáciles de completar?

Tu respuesta

¿Cómo podríamos proporcionar mejor orientación o instrucciones para que los usuarios completen sus tareas de manera más eficiente?

Tu respuesta

¿Tienes alguna sugerencia específica para mejorar el diseño y la organización de la interfaz de usuario en el sistema?

Tu respuesta

Comentarios

Escriba en esta sección cualquier comentario que considere pertinente y no se haya tomado en cuenta en las preguntas anteriores

Tu respuesta